# **Endpoint Operations Management Agent Plug-in Development Kit**

vRealize Operations Manager 6.5

**vm**ware<sup>®</sup>

You can find the most up-to-date technical documentation on the VMware Web site at:

#### https://docs.vmware.com/

The VMware Web site also provides the latest product updates.

If you have comments about this documentation, submit your feedback to:

[docfeedback@vmware.com](mailto:docfeedback@vmware.com)

Copyright  $^\circ$  2017 VMware, Inc. All rights reserved.  $\overline{\text{Copyright}}$  and trademark information.

**VMware, Inc.** 3401 Hillview Ave. Palo Alto, CA 94304 www.vmware.com

## **Contents**

[About the Endpoint Operations Management Agent Plug-in Development Kit 5](#page-4-0)

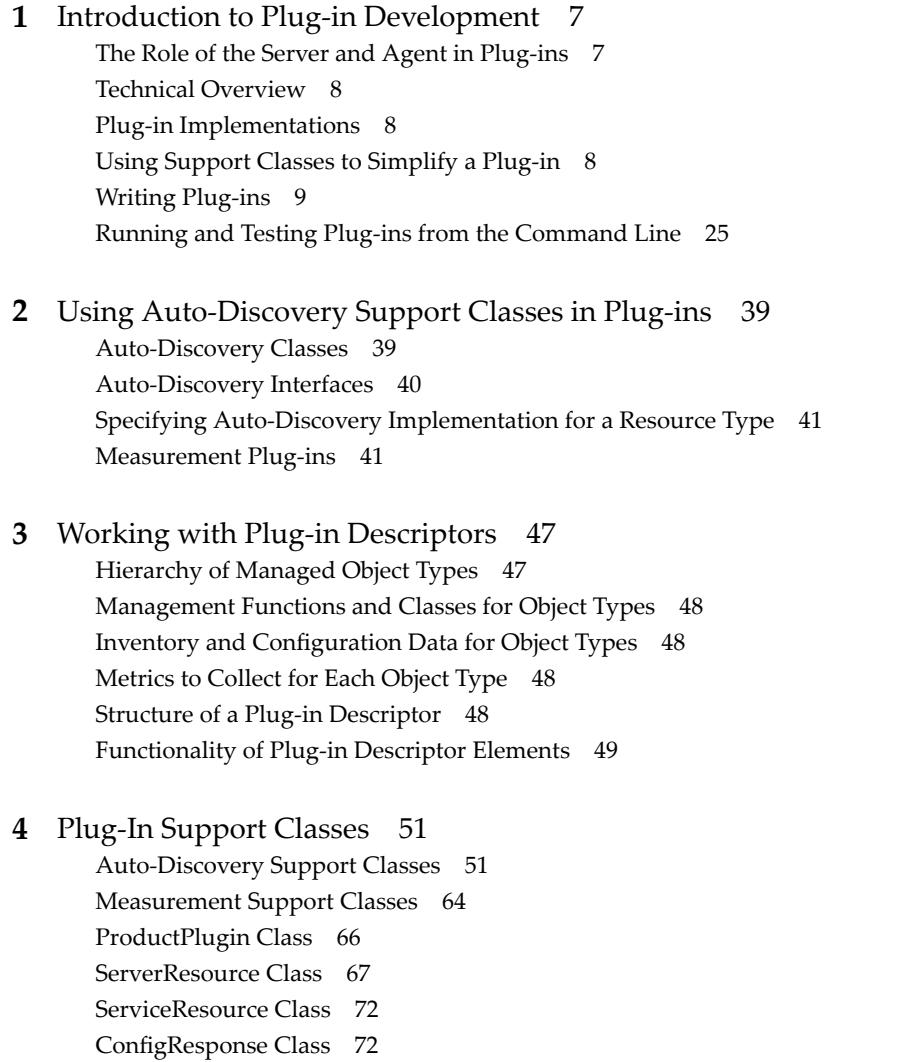

[Index 75](#page-74-0)

Endpoint Operations Management Agent Plug-in Development Kit

## <span id="page-4-0"></span>**About the Endpoint Operations Management Agent Plug-in Development Kit**

The *Endpoint Operations Management Agent Plug-in Development Kit* documents the XML plug-in descriptor that is the basis of every plug-in. Endpoint Operations Management supports classes for auto-discovery, measurement, control, and other management functions. It provides information about developing VMware vRealize Operations Manager product plug-ins to manage new object types.

## **Intended Audience**

This information is intended for developers who build or customize plug-ins.

## **VMware Technical Publications Glossary**

VMware Technical Publications provides a glossary of terms that might be unfamiliar to you. For definitions of terms as they are used in VMware technical documentation, go to http://www.vmware.com/support/pubs.

Endpoint Operations Management Agent Plug-in Development Kit

# <span id="page-6-0"></span>**Introduction to Plug-in Development**

Plug-ins are the interface between vRealize Operations Manager and products on the network you want to manage.

You can develop your own plug-ins to extend the functionality of vRealize Operations Manager coverage to products or parts of products not yet covered. For information about the Endpoint Operations Management source code and the plug-ins provided by VMware, see https://github.com/vmware/ep-ops-management.

## **What Plug-ins Do**

Plug-in development requires an understanding of the vRealize Operations Manager inventory model and of the management functions that plug-ins implement. Management functions can include:

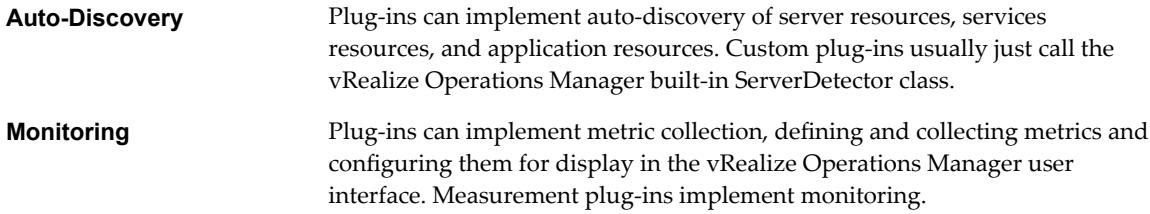

You can use plug-ins discover, collect data from, and control resources; plug-ins cannot be used to change alerting, reporting, or similar, server-side functionality.

This chapter includes the following topics:

- "The Role of the Server and Agent in Plug-ins," on page 7
- ["Technical Overview," on page 8](#page-7-0)
- ["Plug-in Implementations," on page 8](#page-7-0)
- ["Using Support Classes to Simplify a Plug-in," on page 8](#page-7-0)
- ["Writing Plug-ins," on page 9](#page-8-0)
- *"Running and Testing Plug-ins from the Command Line,"* on page 25

## **The Role of the Server and Agent in Plug-ins**

Plug-ins exist on the server and you can download them automatically to the agents.

The agent gathers all the data from resources and generally communicates with the resource. Using the plug-in, the agent can:

- Auto-discover resources
- Collect resource metrics

<span id="page-7-0"></span>The server manages metadata, including:

- Platform, server, and service resource types and how the plug-in's targeted resources map to the inventory model.
- The configuration schema for each resource.

## **Technical Overview**

vRealize Operations Manager plug-ins are self-contained .jar or .xml files that are deployed on both the server and every agent that you want to run the plug-in. Every plug-in contains, at a minimum, an XML descriptor, which is either a standalone .xml file or embedded in the .jar file.

## **Plug-in Implementations**

Consider measurement, control, and so on, as types of plug-ins. These types of plug-ins can be created for any type of object.

You write different implementations of plug-in types, depending on the type of object and how it communicates and presents its data. The different implementations are:

- Script
- JMX
- SOL
- $\blacksquare$  SNMP

## **Using Support Classes to Simplify a Plug-in**

vRealize Operations Manager includes a number of support classes that you can invoke in your own plugins to abstract and simplify its construction.

vRealize Operations Manager provides the following support classes:

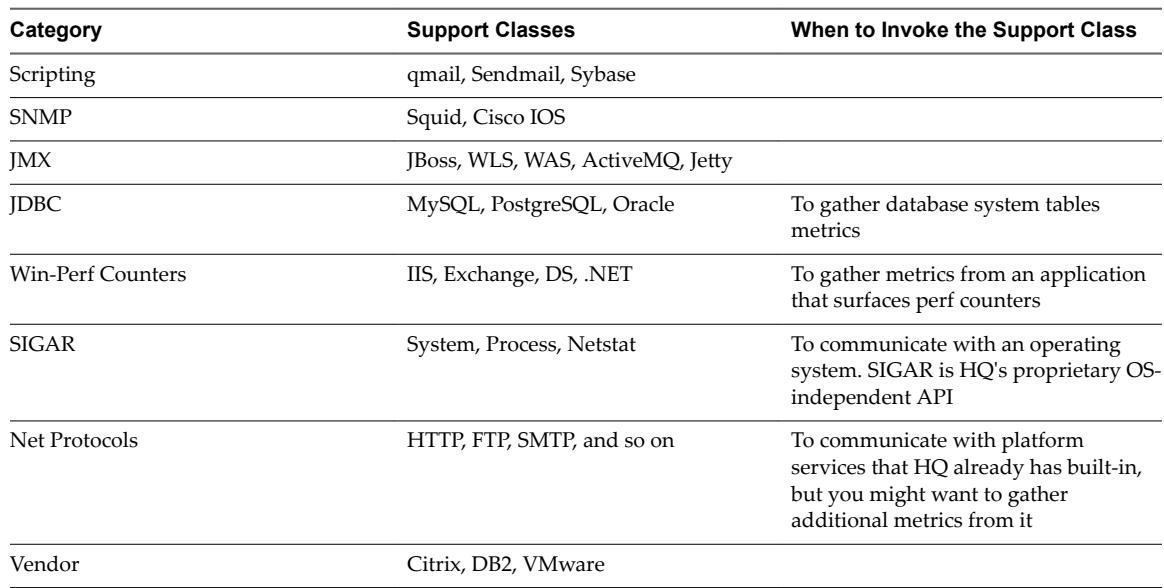

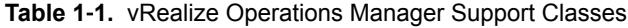

## <span id="page-8-0"></span>**Writing Plug-ins**

While the interface with vRealize Operations Manager plug-ins is straightforward, you also must determine how to retrieve data from a managed resources and how it should appear in the inventory model, and at what level.

## **Plug-in Naming**

Plug-in names must be in the following formats, where PluginName is the name of the plug-in, as specified in the root plugin element of the plug-in descriptor:

- PluginName-plugin.jar for a plug-in that contains program or script files in addition to the plug-in XML descriptor.
- PluginName-plugin.xml for a plug-in that consists only of the plug-in XML descriptor.

#### **JMX Plug-in**

Auto-discovery (called "auto-inventory" within plug-ins) is easily implemented by implementing a vRealize Operations Manager-provided autoinventory plug-in.

To implement auto-discovery at the server level, you must invoke an autoinventory plug-in with the MxServerDetector class within the server tag:

```
<server name="Java Server Name" version ="version #">
...
```

```
<plugin type="autoinventory" class="org.hyperic.hq.product.jmx.MxServerDetector"/>
...
```
</server>

In the case of service, auto-discovery is supported for custom MBean services, driven by the OBJECT\_NAME property. To implement auto-discovery at the service level, invoke the autoinventory plug-in, leaving out the class attribute, within a service tag:

```
<service name="Java Service Name">
...
```

```
<plugin type="autoinventory"/>
```

```
...
</service>
```
The JMX plug-in uses the MBeanServer.queryNames method to discover a service for each MBean instance. In the case where the OBJECT\_NAME contains configuration properties, the properties are auto-configured.

By default, auto-discovered service names are composed using the hosting-server name, configuration properties, and service type name. For example:

"myhost Sun JVM 1.5 localhost /jsp-examples WebApp String Cache"

You can override the naming using the AUTOINVENTORY\_NAME property:

```
<property name="AUTOINVENTORY_NAME"
```
value="%platform.name% %path% Tomcat WebApp String Cache"/>

You can use the configuration properties from the platform, hosting server, and the service itself in the %replacement% strings, resulting in a name such as:

"myhost /jsp-examples Tomcat WebApp String Cache"

#### **Discovering Custom Properties**

Discovery of Custom Properties is supported using the OBJECT\_NAME and MBeanServer.getAttribute.

You define a properties tag with any number of property tags where the name attribute value is that of an MBean attribute:

```
<properties>
  <property name="cacheMaxSize"
             description="Maximum Cache Size"/>
</properties>
```
that maps to the following MBean interface method:

```
public interface WebAppCacheMBean {
     public int getCacheMaxSize();
}
```
#### **Custom MBean Plug-in Examples**

Here are examples of MBean plugins that you can use to assist you in creating your plug-ins.

```
tomcat-string-cache-plugin.xml
<plugin>
  <service name="String Cache"
            server="Sun JVM" version="1.5">
     <property name="OBJECT_NAME"
               value="Catalina:type=StringCache"/>
     <property name="AUTOINVENTORY_NAME"
               value="%platform.name% Tomcat String Cache"/>
     <plugin type="autoinventory"/>
     <plugin type="measurement"
             class="org.hyperic.hq.product.jmx.MxMeasurementPlugin"/>
     <plugin type="control"
             class="org.hyperic.hq.product.jmx.MxControlPlugin"/>
     <!-- reset is an MBean operation, set* are attribute setters -->
     <actions include="reset,setcacheSize,settrainThreshold"/>
     <properties>
       <property name="cacheSize" description="Cache Size"/>
       <property name="trainThreshold" description="TrainThreshold"/>
     </properties>
     <filter name="template"
             value="${OBJECT_NAME}:${alias}"/>
     <metric name="Availability"
             template="${OBJECT_NAME}:Availability"
             indicator="true"/>
     <metric name="Cache Hits"
```

```
 alias="hitCount"
             collectionType="trendsup"
             indicator="true"/>
  </service>
</plugin>
tomcat-webapp-cache-plugin.xml
<plugin>
  <service name="WebApp Cache"
            server="Sun JVM" version="1.5">
     <property name="OBJECT_NAME"
               value="Catalina:type=Cache,host=*,path=*"/>
     <property name="AUTOINVENTORY_NAME"
               value="%platform.name% %path% Tomcat WebApp Cache"/>
     <plugin type="autoinventory"/>
     <plugin type="measurement"
             class="org.hyperic.hq.product.jmx.MxMeasurementPlugin"/>
     <!-- set* are attribute setters, the rest are MBean operations-->
     <actions include="setscacheMaxSize,unload,lookup,allocate"/>
     <config>
       <option name="host"
               description="Host name"
               default="localhost"/>
       <option name="path"
               description="Path"
               default="/jsp-examples"/>
     </config>
     <properties>
       <property name="cacheMaxSize" description="Maximum Cache Size"/>
     </properties>
     <filter name="template"
             value="${OBJECT_NAME}:${alias}"/>
     <metric name="Availability"
             template="${OBJECT_NAME}:Availability"
             indicator="true"/>
     <metric name="Access Count"
             alias="accessCount"
             collectionType="trendsup"
             indicator="true"/>
     <metric name="Hit Count"
             alias="hitsCount"
             collectionType="trendsup"
```
indicator="true"/>

```
 <metric name="Size"
             alias="cacheSize"/>
   </service>
</plugin>
```
## **Script Plug-ins**

A script plug-in is a plug-in that runs one or more scripts that return process metrics.

A script plug-in uses the org.hyperic.hq.product.DaemonDetector support to discover resources from the process table — DaemonDetector runs a PTQL process.query.

### **Script Plug-in Contents and Packaging**

A script plug-in comprises the following components.

- n An XML plug-in descriptor that defines the monitored process and its properties, along with the metrics that the script reports.
- $\blacksquare$  A script that returns metric name: value pairs.

You can embed your script in the XML plug-in descriptor, in which case you deploy only the XML file. If your script is in its own file, you reference it in the descriptor, and deploy an archive containing the script and the descriptor.

Save the script in AgentHome/bundles/AgentBundleDir/pdk/scripts/, or in the XML descriptor.

#### **Requirements for Script**

Note the following requirements for writing a script plug-in.

- The script can be written in any required language. For example, Batch for Windows and Shell for Linux.
- n A measurement script must report metrics as name-value pairs. For example,

```
% ./pdk/scripts/device_iostat.pl sda
rrqm/s=0.02
wrqm/s=0.59
r/s=0.07
w/s = 0.54rsec/s=2.00
wsec/s=9.06
avgrq-sz=17.95
avgqu-sz=0.00
await=4.21
svctm=1.75
%util=0.11
```
Unicode characters must be escaped.

Unicode characters in a script are decoded during script processing. For example, the string %3D is decoded to an equals sign (=). To preserve the value of s string that might be interpreted as a unicode character, escape the string with a double backslash, for example: \\%3D.

#### **Defining the Proxy Resources in the Plug-in Descriptor**

If the plug-in manages a single process, model the monitored process as a platform service. Specify it in a <service> element in the root <plugin> element of the descriptor.

If the plug-in manages a server and its component services, script reports on a multiple services, create a server-service hierarchy. Specify the parent <server> element in the root <plugin> element of the descriptor, and specify each of the component services as a child <service> element.

### **Defining Management Functions in a Script Plug-in**

A script plug-in can perform various management functions, including auto-discovery, measurement and control.

#### **Auto-Discovery**

Script plug-ins use the org.hyperic.hq.product.DaemonDetector auto-discovery support class to discover a process. DaemonDetector requires a PTQL process query.

Determine the PTQL statement that identifies the target process. The most common query types for discovering a process are:

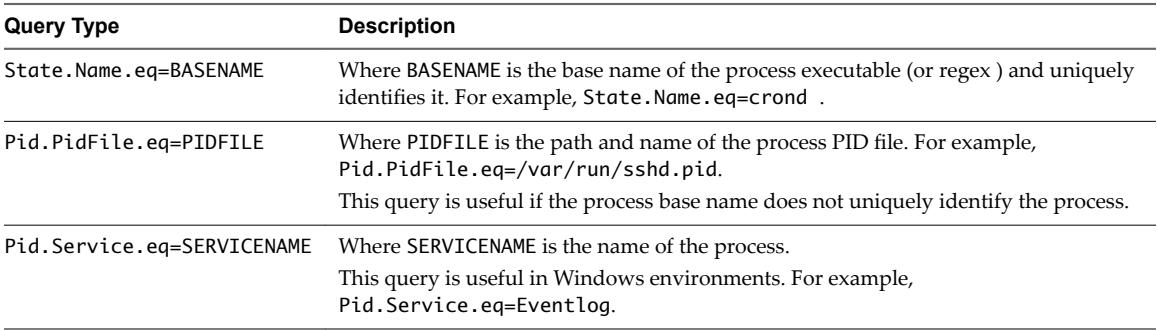

You can supply multiple, comma-separated PTQL queries, if necessary.

For a Java process, you typically must specify command line arguments for the process to identify it.

To define auto-discovery in the plug-in descriptor, if you have defined a server-service hierarchy, in the <server> define a <property> element whose name is HAS\_BUILTIN\_SERVICES and value="true", so that component services are discovered.

When you define the auto-discovery function, identify org.hyperic.hq.product.DaemonDetector as the class that performs it in a <plugin> element whose type is "autoinventory". If you defined a server-service hierarchy, put the <plugin> element in the <server> element. If the plug-in manages a single service, put it in the <service> element that models the process to discover.

You also need to define the process query in an <option> element whose name is process.query and whose default is the PTQL query in the same resource element that contains the <plugin> element.

#### **Measurement**

Script plug-ins use the org.hyperic.hq.product.MeasurementPlugin class to report the metrics returned by the scripts. MeasurementPlugin accepts metric name:value pairs.

You define the measurement function and identify MeasurementPlugin as the class that performs it in a <plugin> element whose type is measurement. If you have defined a server-service hierarchy, put the <plugin> element in the <server> element. If your resource "hierarchy" is simply a single platform service, put <plugin> element in the <service> element that models the process.

You must also define a <metric> element for each metric reported by the script. You must define at least the name, indicator, and template attributes.

The form of a metric template for a metric collected by a script is:

exec:timeout=TIMEOUT,exec=PREFIX,file=FILENAME,exec=MODE,args=ARGUMENTS:METRIC

where

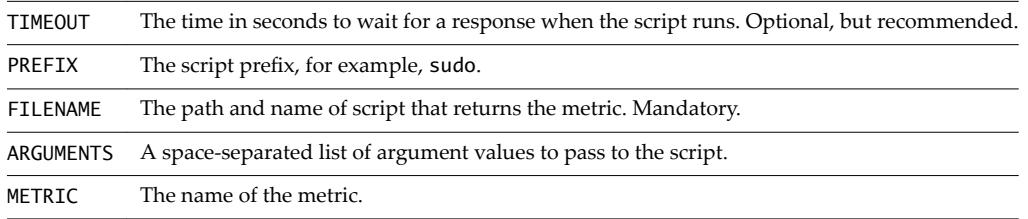

For example, exec:timeout=10,exec=sudo,file=pdk/scripts/metric\_script.pl,args=sda:w/s.

### **Script Plug-in Examples**

Use these examples to help you create your own script plug-ins.

#### **Control Script Example**

```
<?xml version="1.0" encoding="UTF-8"?>
<plugin name="hqcont-1-script-solution">
   <script name="controlscript.bat">
<![CDATA[
echo controlscript called
]]>
  </script>
  <script name="controlscript.sh">
<![CDATA[
#!sh
echo controlscript called
]]>
  </script>
  <server name="HQCONT-1 My Control Server">
     <property name="PROC_QUERY"
               value="State.Name.eq=firefox"/>
     <config>
       <option default="State.Name.eq=firefox"
               name="process.query"
               description="Process Query for singleprocess"/>
     </config>
     <plugin type="autoinventory"
             class="org.hyperic.hq.product.DaemonDetector"/>
     <plugin type="measurement"
             class="org.hyperic.hq.product.MeasurementPlugin"/>
     <config>
       <option name="program"
               description="control program"
               default="controlscript.bat"/>
     </config>
     <plugin type="control"
             class="org.hyperic.hq.product.ScriptControlPlugin"/>
```

```
 <property name="DEFAULT_PROGRAM" value="controlscript.bat"/>
```

```
 <actions include="start"/>
```
</server>

</plugin>

#### **iostat Script Example**

```
<pluginname="IoDevice">
     <property name="version"
                   value="1.0"/>
  <service name="I/O Device">
     <config>
       <option name="script"
               description="Collector script"
               default="pdk/scripts/device_iostat.pl"/>
       <option name="device"
               description="Device name"
               default="sda"/>
     </config>
     <filter name="template"
             value="exec:file=%script%,args=%device%"/>
     <metric name="Availability"
             template="${template}:Availability"
             indicator="true"/>
     <metric name="Read Requests Merged per Second"
             category="THROUGHPUT"
             template="${template}:rrqm/s"/>
     <metric name="Write Requests Merged per Second"
             category="THROUGHPUT"
             template="${template}:wrqm/s"/>
     <metric name="Read Requests per Second"
             category="THROUGHPUT"
             indicator="true"
             template="${template}:r/s"/>
     <metric name="Write Requests per Second"
             category="THROUGHPUT"
             indicator="true"
             template="${template}:w/s"/>
     <metric name="Sectors Read per Second"
             category="THROUGHPUT"
             template="${template}:rsec/s"/>
```

```
 <metric name="Sectors Writen per Second"
```

```
 category="THROUGHPUT"
 template="${template}:wsec/s"/>
```

```
 <metric name="Average Sector Request Size"
         category="THROUGHPUT"
         template="${template}:avgrq-sz"/>
```

```
 <metric name="Average Queue Length"
         category="PERFORMANCE"
         template="${template}:avgqu-sz"/>
```
- <metric name="Average Wait Time" category="PERFORMANCE" indicator="true" units="ms" template="\${template}:await"/>
- <metric name="Average Service Time" category="PERFORMANCE" units="ms" template="\${template}:svctm"/>
- <metric name="CPU Usage" category="PERFORMANCE" units="percent" template="\${template}:%util"/>

</service>

</plugin>

#### **sendmail Plug-in Descriptor**

```
<?xml version="1.0"?>
```

```
<!DOCTYPE plugin [
  <!ENTITY multi-process-metrics SYSTEM "/pdk/plugins/multi-process-metrics.xml">
]>
```
 $< 1 -$ 

 NOTE: This copyright does \*not\* cover user programs that use HQ program services by normal system calls through the application program interfaces provided as part of the Hyperic Plug-in Development Kit or the Hyperic Client Development Kit - this is merely considered normal use of the program, and does \*not\* fall under the heading of "derived work".

```
 Copyright (C) [2004-2008], Hyperic, Inc.
 This file is part of HQ.
```
 HQ is free software; you can redistribute it and/or modify it under the terms version 2 of the GNU General Public License as published by the Free Software Foundation. This program is distributed in the hope that it will be useful, but WITHOUT ANY WARRANTY; without even the implied warranty of MERCHANTABILITY or FITNESS FOR A PARTICULAR PURPOSE. See the GNU General Public License for more

```
 details.
  You should have received a copy of the GNU General Public License
  along with this program; if not, write to the Free Software
  Foundation, Inc., 59 Temple Place, Suite 330, Boston, MA 02111-1307
  USA.
  -->
<plugin>
  <!-- extracted to: pdk/work/scripts/sendmail/hq-sendmail-stat -->
  <script name="hq-sendmail-stat">
   <![CDATA[
#!/bin/sh
# linux / aix
[ -d "/var/spool/mqueue" ] &&
     msgdir="/var/spool/mqueue" &&
     premsgdir="/var/spool/clientmqueue"
# solaris
[ -d "/usr/spool/mqueue" ] &&
     msgdir="/usr/spool/mqueue" &&
     premsgdir="/usr/spool/clientmqueue"
# If the mqueue dir doesn't exist, exit 1
[ -z "$msgdir" -o ! -r "$msgdir" ] &&
     exit 1
# May not have permission to cd to the mqueue, make sure
# stdout/err don't get echo'd
cd $msgdir > /dev/null 2>&1
[ "$?" != "0" ] &&
     exit 1
# count msgs in sendmail mqueue dir. DO NOT use find since it
# may fail when there are lots of files 
messfiles=`ls 2>/dev/null | wc -w`
premessfiles=0
if [ ! -z "$premsgdir" ] && [ -d "$premsgdir" ] && [ -r "$premsgdir" ]
then
     [ `cd $premsgdir > /dev/null 2>&1` ] && [ "$?" = "0" ] &&
         premessfiles=`ls 2>/dev/null | wc -w`
fi
echo MessagesInQueue=$messfiles
echo MessagesAwaitingPreprocessing=$premessfiles
exit 0
  ]]>
   </script>
  <server name="Sendmail"
           version="8.x">
```

```
 <property name="INVENTORY_ID" value="sendmail"/>
 <!-- hardwire this cosmetic to universal location -->
 <property name="INSTALLPATH" value="/usr/sbin/sendmail"/>
 <config>
  <option name="process.query"
           description="Process Query"
           default="State.Name.eq=sendmail,State.Name.Pne=$1,CredName.User.eq=root"/>
  <option name="exec"
          description="Type " sudo" To Avoid Having Agent As Root"
           default=""/>
 </config>
 <!--notifies the plugin to auto-discover one instance of each service-->
 <property name="HAS_BUILTIN_SERVICES"
           value="true"/>
 <property name="PROC_QUERY"
           value="State.Name.eq=sendmail"/>
 <plugin type="autoinventory"
         class="org.hyperic.hq.product.DaemonDetector"/>
 <plugin type="measurement"
         class="org.hyperic.hq.product.MeasurementPlugin"/>
 <metric name="Availability"
        alias="Availability"
         template="sigar:Type=ProcState,Arg=%process.query%:State"
         category="AVAILABILITY"
         indicator="true"
         units="percentage"
         collectionType="dynamic"/>
 <service name="Message Submission Process">
  <config>
     <option name="user"
             default="smmsp"
             description="Sendmail Message Submission Process User"/>
     <option name="process.query"
             default="State.Name.eq=sendmail,CredName.User.eq=%user%"
             description="PTQL for Sendmail Message Submission Process"/>
  </config>
  <metric name="Availability"
           template="sigar:Type=MultiProcCpu,Arg=%process.query%:Processes"
           indicator="true"/>
  &multi-process-metrics;
 </service>
 <service name="Root Daemon Process">
  <plugin type="autoinventory"/>
  <config>
```

```
 <option name="process.query"
                default="State.Name.eq=sendmail,State.Name.Pne=$1,CredName.User.eq=root"
                description="PTQL for Sendmail Root Daemon Process"/>
     </config>
     <metric name="Availability"
             template="sigar:Type=MultiProcCpu,Arg=%process.query%:Processes"
             indicator="true"/>
     &multi-process-metrics;
   </service>
   <!-- sendmail-stat metrics -->
   <filter name="template"
           value="exec:file=pdk/work/scripts/sendmail/hq-sendmail-stat,exec=%exec%:${alias}"/>
   <metric name="Messages In Queue"
            indicator="true"/>
   <metric name="Messages Awaiting Preprocessing"
           indicator="true"/>
   <!-- protocol services+metrics -->
   <service name="SMTP">
     <config>
       <option name="port"
               description="SMTP Post"
                default="25"/>
       <option name="hostname"
               description="SMTP Hostname"
               default="localhost"/>
     </config>
     <filter name="template"
             value="SMTP:hostname=%hostname%,port=%port%:${alias}"/>
     <metric name="Availability"
             indicator="true"/>
     <metric name="Inbound Connections"
             indicator="true"/>
     <metric name="Outbound Connections"
             indicator="true"/>
   </service>
 </server>
 <!-- ==================== Plugin Help =========================== -->
 <help name="Sendmail">
 <![CDATA[
<sub>2</sub></sub>
 <h3>Configure HQ for monitoring Sendmail</h3>
\langle/p>
 <p>
 This plugin needs sudo access as root in order to access the appropriate
<br>
 Sendmail dirs.
\text{br} To configure sudo (in /etc/sudoers):
<br>
Cmnd_Alias HQ_SENDMAIL_STAT = <hqdir&gt;/agent/pdk/work/scripts/sendmail/hq-sendmail-stat
<br>
```

```
< agentuser&gt; ALL = NOPASSWD: HQ_SENDMAIL_STAT
 \langle/p>
  ]]>
   </help>
   <help name="Sendmail 8.x" include="Sendmail"/>
</plugin>
```
## **SNMP Plug-in**

SNMP is the standard protocol for monitoring network-attached devices, which is leveraged by several bundled plug-ins and made easy by the Plug-in Development Kit.

The bundled netdevice plug-in provides a generic network device platform type that can be used to monitor any device that implements IF-MIB (rfc2863) and IP-MIB (rfc4293).

The Network Host platform type extends Network Device with support for HOST-RESOURCES-MIB (rfc2790).

The Cisco platform also extends Network Device, adding metrics from CISCO-PROCESS-MIB and CISCO-MEMORY-POOL-MIB.

The Cisco PIXOS platform extends Cisco IOS, adding metrics from CISCO-FIREWALL-MIB.

In any vRealize Operations Manager plug-in, there are two main concepts to understand:

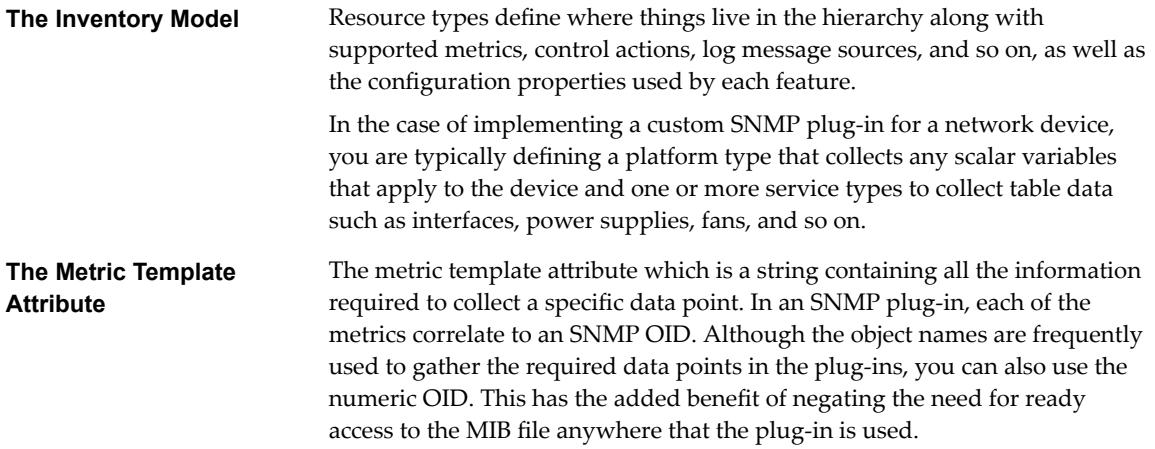

Implementing a new SNMP-based plug-in for vRealize Operations Manager starts with locating the device vendor's MIB files and selecting which OIDs to collect as metrics in vRealize Operations Manager.

## **JMX-Based Management**

provides support for managing and monitoring JMX-enabled applications.

vRealize Operations Manager has a number of built-in plug-ins that monitor specific JMX products, including:

- Sun JVM 1.5
- ActiveMO 4.0
- Geronimo 1.0
- Resin 3.0
- JOnAS 4.7

vRealize Operations Manager uses the remote API (http://www.jcp.org/en/jsr/detail?id=160) specified by JSR-160 to manage products that support JMX 1.2/JSR-160, including the ones listed above. For JMX-enabled servers that do not support JSR-160, vRealize Operations Manager uses vendor-specific connectors.

vRealize Operations Manager JMX support classes enable auto-discovery of MBean servers and MBeans, collection of MBean attributes, and execution of MBean operations.

To enable monitoring, you must configure the JMX-enabled target to accept remote connections. In many cases, the remote connector is enabled by default, otherwise, you must configure it for remote access.

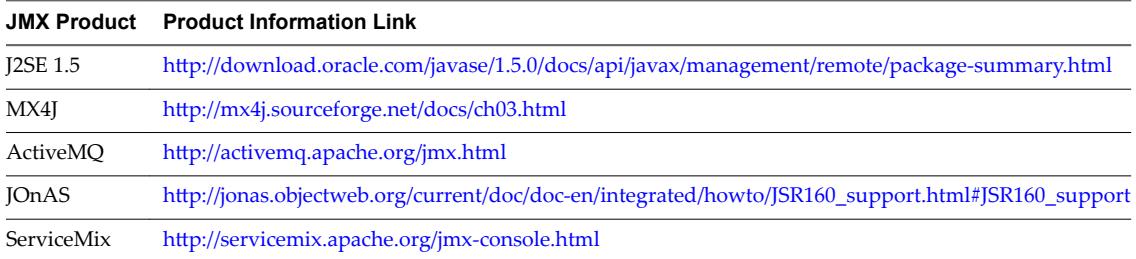

### **Auto-Discovery of JMX Resources**

vRealize Operations Manager discovers a JMX application or server using a Sigar process query.

MBeans are discovered by querying the MBean server for MBeans whose names match those configured in the plug-in descriptor. Sigar is used to discover servers. Services are discovered via MBean Server queries (MBeanServer.queryMBeans()).

**Measurement** MxMeasurement uses Sigar queries for process metrics. Metrics that map to MBean attributes are obtained via an MBean query (MBeanServer.getAttribute()).

Nor<sub>E</sub> Sun JVM 1.5 type applies to any of the above and any other JMX-enabled server running under a Sun 1.5 JVM but has its own set of metrics and control actions. Unlike the other server types, Sun JVM 1.5 instances are not auto-discovered.

## **Configuration Properties for JMX Monitoring**

vRealize Operations Manager JMX support classes require the JMX URL and JMX user credentials so that they can connect to a remote MBean server.

The required credentials are as follows:

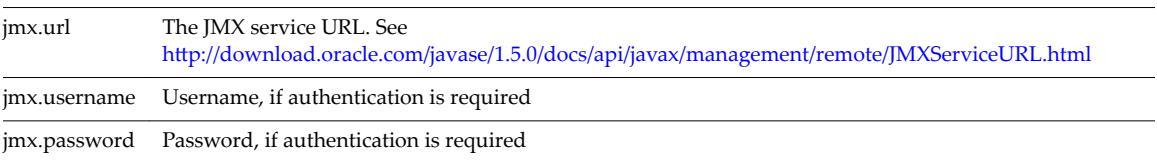

Configuration options that a user can configure are defined in a <config> element in a plug-in descriptor. The Plug-in Development Kit includes a global configuration schema named jmx that contains the required configuration option definitions, as follows.

<config> <option name="jmx.url" description="JMX URL to MBeanServer" default="service:jmx:rmi:///jndi/rmi://localhost:6969/jmxrmi"/> <option name="jmx.username" description="JMX username" optional="true" default=""/> <option name="jmx.password" description="JMX password" optional="true" default="" type="secret"/> You can use the following to reference the jmx schema in a plug-in descriptor.

<config include="jmx"/>

#### **Creating a Custom JMX Plug-in**

A JMX plug-in consists solely of an XML descriptor. You can include various components in the descriptor.

#### **Defining Service Types to Provide Management via Custom MBeans**

Each server type defines several service types such as EJBs, Connection Pools and JMS Queues. Custom plug-ins define additional service types to provide management via custom MBeans.

The service element defines a service type, for example:

```
<service name="String Cache"
          server="Sun JVM"
          version="1.5">
</service>
```
The server attribute must be Sun JVM and the version attribute must be 1.5, or any of the other supported server/version combinations. The name attribute is the choice of the plug-in implementor.

These services will become part of the inventory model, displayed together with the built-in server service types in the user interface and the shell. Service extensions also inherit the server configuration properties that are used to connect to the MBeanServer, jmx.url, jmx.username and jmx.password.

#### **Defining an ObjectName to Access Custom MBeans**

To access custom MBeans, the plug-in must define its JMX ObjectName to be used with various MBeanServer interface methods.

Only one ObjectName is defined per-service type using the property tag within the service tag.

```
<property name="OBJECT_NAME"
           value="Catalina:type=StringCache"/>
```
#### **Defining Configuration Properties to Appear in the User Interface**

All the configuration properties for a JMX plug-in, appear in the user interface for the object. The default values for each of these properties can be specified in the plug-in, but users can change the values by editing the resource identifiers in the vRealize Operations Manager user interface.

If there is only one instance of the String Cache, you can hard-code a property. If you are using multiple instances that follow the OBJECT\_NAME pattern, you use configuration properties to support them.

For example, the WebApp Cache plug-in uses an ObjectName with the following pattern,

```
<property name="OBJECT_NAME"
           value="Catalina:type=Cache,host=*,path=*"/>
```
where the ObjectName Domain is always Catalina and type attribute value is always Cache, but the host and path attributes differ for each instance of the MBean.

The WebApp Cache plug-in defines configuration options for each of the instance properties.

```
<config>
   <option name="host"
           description="Host name"
           default="localhost"/>
```

```
 <option name="path"
```
 description="Path" default="/jsp-examples"/>

</config>

The values of the instance attributes within the OBJECT\_NAME is replaced with the value of the configuration property when used by the plug-in. For example,

"Catalina:type=Cache,host=localhost,path=/jsp-examples"

#### **Defining and Gathering Metrics**

Metrics are defined as for other plug-ins but, in the case of custom MBean services, the OBJECT\_NAME property is used to compose the metric template attribute.

Use the OBJECT\_NAME property as follows:

```
<metric name="Access Count"
         template="${OBJECT_NAME}:accessCount"
         category="THROUGHPUT"
         indicator="true"
         collectionType="trendsup"/>
```
This results in the template being expanded. For example,

template="Catalina:type=Cache,host=localhost,path=/jsp-examples:accessCount"

where accessCount is an attribute of the MBean and can be collected internally using the MBeanServer interface. For example,

```
ObjectName name = new ObjectName("Catalina:type=Cache,host=localhost,path=/jsp-examples");
```
return MBeanServer.getAttribute(name, "accessCount");

The MBean interface attributes collected by tomcat-webapp-cache-plugin.xml as metrics are as follows.

```
public interface WebAppCacheMBean {
     public int getAccessCount();
     public int getHitCount();
     public int getCacheSize();
```
}

#### **Specifying the Availability Metric for MBeans**

vRealize Operations Manager JMX plug-ins typically query for an MBean's "Availability" attribute to determine whether the MBean is available.

If the MBean server returns 1, the MBean is considered available. If the return value is 0, the MBean is considered unavailable. Other values cause availability to display incorrectly.

Many MBeans do not have an Availability attribute, therefore vRealize Operations Manager JMX plug-ins treat an Mbean to as available if the query returns an AttributeNotFoundException exception, assuming that the MBean is available to report that the attribute does not exist. If the MBean server returns any exception other than AttributeNotFoundException, the MBean is considered to be unavailable.

#### **Implementing Control Actions**

After the OBJECT\_NAME property is defined, MBean operations can be exposed as vRealize Operations Manager control actions by adding the list of method names to the plug-in.

Add the list of method names as follows.

```
<actions include="reset"/>
```
The plug-in must also define the control implementation class, which resides in the hq-jmx.jar file.

```
<plugin type="control"
         class="org.hyperic.hq.product.jmx.MxControlPlugin"/>
The control actions are invoked as MBean operations by the plug-in, as follows
ObjectName name = new ObjectName("Catalina:type=StringCache");
return MbeanServer.invoke(name, "reset", new Object[0], new String[0]);
which maps to the following MBean operation
public interface StringCacheMBean {
```
public void reset();

}

#### **Example: WebApp Cache Control Actions**

The WebApp Cache plug-in example provides the following control actions:

```
<actions include="unload,lookup,allocate"/>
```
which maps to the following MBean operations:

```
public interface WebAppCacheMBean {
     public boolean unload(String name);
     public CacheEntry lookup(String name);
     public boolean allocate(int value);
```
}

#### **Defining the Server Auto-Inventory Element**

To implement auto-discovery at the server level, you must invoke an autoinventory plug-in with the MxServerDetectorclass within the server tag.

Implement auto-discovery as follows,

```
<server name="Java Server Name" version ="version #">
...
```
<plugin type="autoinventory" class="org.hyperic.hq.product.jmx.MxServerDetector"/>

...

</server>

In the case of service, auto-discovery is supported for custom MBean services, driven by the OBJECT\_NAME property. To implement auto-discovery at the service level, invoke the autoinventory plug-in, leaving out the class attribute, within a service tag.

```
<service name="Java Service Name">
...
<plugin type="autoinventory"/>
...
```
</service>

The JMX plug-in uses the MBeanServer.queryNames method to discover a service for each MBean instance. In the case in which the OBJECT\_NAME contains configuration properties, the properties are auto-configured.

<span id="page-24-0"></span>By default, auto-discovered service names are composed using the hosting-server name, configuration properties, and service type name.

"myhost Sun JVM 1.5 localhost /jsp-examples WebApp String Cache"

The naming can be overridden using the AUTOINVENTORY\_NAME property.

```
<property name="AUTOINVENTORY_NAME"
```
value="%platform.name% %path% Tomcat WebApp String Cache"/>

Configuration properties from the platform, hosting server, and the service itself can be used in the %eplacement% strings, resulting in a name such as follows,

"myhost /jsp-examples Tomcat WebApp String Cache"

#### **Discovering Custom Properties**

Discovery of custom properties is supported using OBJECT\_NAME and MBeanServer.getAttribute.

Define a properties tag with any number of property tags, where the name attribute value is that of an MBean attribute

```
<properties>
  <property name="cacheMaxSize"
             description="Maximum Cache Size"/>
</properties>
```
which maps to the following MBean interface method.

```
public interface WebAppCacheMBean {
     public int getCacheMaxSize();
}
```
## **Running and Testing Plug-ins from the Command Line**

You can run plug-ins from a command line prompt, which you might find useful when documenting or testing your plug-in.

You can test the syntax of a plug-in and invoke any management function that the plug-in supports.

**Function Description** Auto-discovery Run the discovery function for one or all plug-ins in the agent's plug-in directory. Control **Run** a plug-in control action on a resource. Metric collection Collect metrics for a resource. Event Tracking Watch for log or configuration change events for a resource. Fetch live system data Run supported system commands to obtain CPU, filesystem, and other system data.

Management functions that can be invoked include the following:

Documentation generation functions that can be invoked include the following:

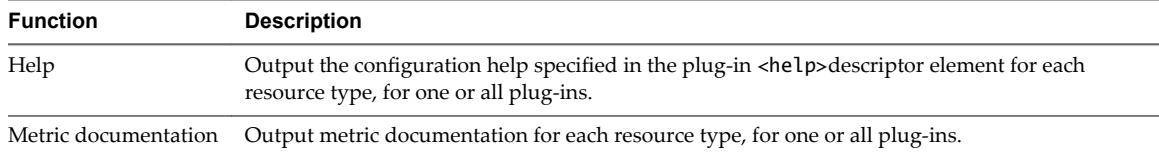

## **dcs-tools-pdk.jar Command Syntax**

To run a plug-in from the command line, it is important that you understand the syntax and the functions of each of the methods.

The command for running a plug-in from the command line is structured as follows:

java -jar AgentVersion/bundles/AgentBundle/pdk/lib/dcs-tools-pdk-VERSION.jar -m *Method* -a *MethodAction* -p *PluginName* -t *ResourceType* -Doption=value

You can use the following information to guide you in your choices.

#### **-m** *Method*

The -m *Method* command specifies the method to run.

The *Method* can be one of the following:

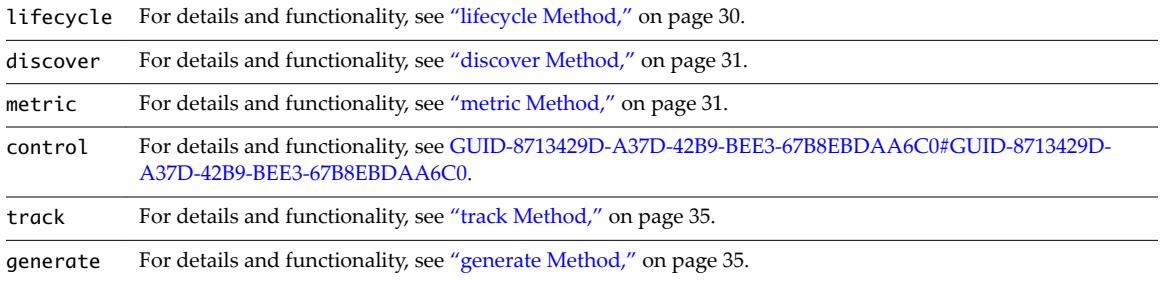

#### **-p** *PluginName*

The -p *PluginName* command is the product portion of the plug-in name, without the -plugin.jar or plugin.xml portion. For example, to run jboss-plugin.jar, you specify -p jboss.

If you use a generated properties file to supply resource properties, you do not have to specify the plug-in to run on the command line, because the resource properties file identifies the plug-in.

The command is required for the following methods.

- lifecycle
- metric
- control
- track

The command is optional for the following methods.

- discover
- generate

The command is not supported for livedata.

#### **-t** *ResourceType*

The -t *ResourceType* command specifies the name of a resource type managed by the plug-in you are running.

If the name includes spaces, you must enclose it in quotes, for example, "JBoss 4.2".

If you use a generated properties file to supply resource properties, you do not have to specify the resource type on the command line, because the resource properties file identifies the resource type name for the resource.

The command is required for the following methods.

- metric
- control
- track
- lifedata

The command is not supported for the following methods.

- discover
- generate

#### **-a** *MethodAction*

The *MethodAction* argument is either supported or required by the method that is called. For example, when you run the track method, you specify whether you want to track log or configuration events by including either -a log or -a config in the command line.

#### **-D***Option=Value*

-D*Option=Value* sets a property value, where Option=Value specifies the property name and the value that you assign it.

You must include a -DOption=Value in the command line for every property that you specify. In addition, you must supply

The value of a resource property that is required by the method called.

You can reference a generated properties file, rather than supplying each resource property on the command line.

The value of an agent or system property that manages agent behavior or plug-in execution.

## **Generating and Using Resource Properties Files**

You can create resource properties files to use when you run plug-ins from the command line. Using a resource properties file removes the need for you to specify individual property values multiple times in the command line.

**n** [Resource Properties Files on page 28](#page-27-0)

Generally, plug-ins require the values of one or more resource properties to run. To simplify the process of testing a plug-in, you can supply the properties in a file instead of the command line.

**n** [Names and Locations of Properties Files on page 28](#page-27-0)

The discover method's properties action writes configuration data for each discovered object in a directory tree whose root directory, plug-in-properties, is in your current working directory.

■ [Content of Properties Files on page 28](#page-27-0)

When you run the metric, control, or track methods on an object you must supply resource configuration data, either explicitly on the command line, or using the properties file for the resource.

**n [Inherited Resource Properties on page 29](#page-28-0)** 

Some resource properties might be inherited from a parent resource.

### <span id="page-27-0"></span>**Resource Properties Files**

Generally, plug-ins require the values of one or more resource properties to run. To simplify the process of testing a plug-in, you can supply the properties in a file instead of the command line.

For example, to fetch metrics for a PostgreSQL table, the metric method must know the URL and database user credentials for the parent PostresSQL server, and the name of the table. The required properties are jdbcUser, jdbcPassword, table, and jdbcUrl.

Each property that a method requires for a resource type is defined in an <option> element in the XML descriptor for the plug-in that manages it.

When you run the discover method with the properties method argument, the agent creates a properties file for each resource instance it discovers. The properties file for a resource contains a name-value pair for each resource property that is required to run plug-in methods.

The configurable properties that you must supply must be added to the properties file or supplied on the command line. For example, to check the results of tracking log messages that do not contain a particular string, you must supply the string on the command line. Specifically, you must set the value of server.log\_track.exclude which is null by default.

The following command supplies some command options and resource properties using the melba\_HQ\_jBoss\_4.x.properties file and sets the value of server.log\_track.exclude on the command line.

```
java -jar java -jar AgentVersion/bundles/AgentBundle/pdk/lib/dcs-tools-pdk-shared-VERSION.jar
-m track plugin-properties/jboss-4.2/melba_HQ_jBoss_4.x.properties
-Dserver.log_track.exclude=just kidding
```
## **Names and Locations of Properties Files**

The discover method's properties action writes configuration data for each discovered object in a directory tree whose root directory, plug-in-properties, is in your current working directory.

The plugin-properties folder contains a subdirectory for each object type discovered. The folder name is the object type name, with spaces replaced by dashes, for example, Tomcat-6.0-Connector.

Each object type folder contains a file for each instance of that type discovered. The file name is the full name of the object instance, with spaces replaced by underscore characters for example melba\_HQ\_Tomcat\_6.0\_7080\_Tomcat 6.0\_Connector.

## **Content of Properties Files**

When you run the metric, control, or track methods on an object you must supply resource configuration data, either explicitly on the command line, or using the properties file for the resource.

The properties file simplifies the command by defining the values that you would otherwise set with the -p and -t options.

The following example of discovery results for a JBoss 4.2 server is used to explain the properties file content.

```
# same as '-p "jboss"'
dumper.plugin=jboss
# same as '-t "JBoss 4.2"'
dumper.type=JBoss 4.2
\#melba HQ JBoss 4.x
\#Fri Jan 22 10:38:10 PST 2010
java.naming.provider.url=jnp://0.0.0.0:2099
program=/Applications/HQEE42GA/server-4.2.0-EE/hq-engine/bin/run.sh
server.log_track.files=../../../logs/server.log
configSet=default
```
<span id="page-28-0"></span>The properties file contains:

The object's resource type name and the product portion of the name of the plug-in that manages it:

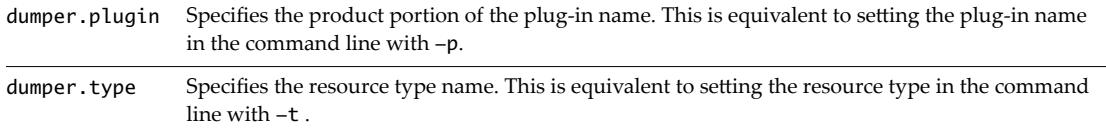

Resource configuration data that is required to use the metric, track, or control methods on an resource. The sample JBoss properties file above supplies values for java.naming.provider.url, program, and server.log\_track.files.

#### **Inherited Resource Properties**

Some resource properties might be inherited from a parent resource.

For example, the properties file for a JBoss 4.2 Hibernate Session Factory service, shown below, includes all of the properties discovered for its parent - a JBoss 4.2 server. The only service-level property in this file in Application.

```
# same as '-p "jboss"'
dumper.plugin=jboss
# same as '-t "JBoss 4.2 Hibernate Session Factory"'
dumper.type=JBoss 4.2 Hibernate Session Factory
#192.168.0.12 JBoss 4.2 default hq Hibernate Session Factory
#Fri Jan 22 12:56:05 PST 2010
java.naming.provider.url=jnp://0.0.0.0:2099
program=/Applications/HQEE42GA/server-4.2.0-EE/hq-engine/bin/run.sh
application=hq
server.log_track.files=../../../logs/server.log
configSet=default
```
## **Properties for Controlling Agent Behavior and Plug-in Execution**

You can use -D*Option=Value* to set any agent or system property.

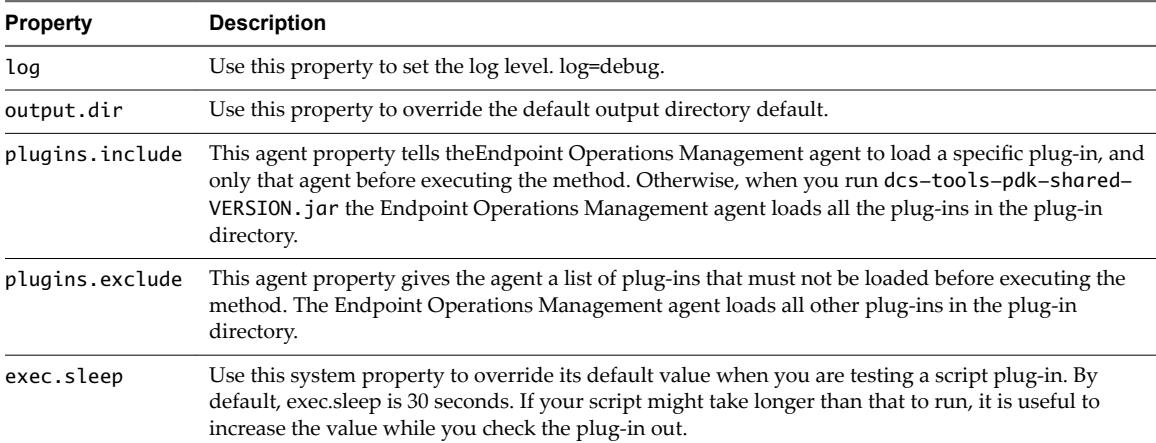

This table lists some properties that are useful when you run a plug-in from the command line.

## **Methods and Functions of the dcs-tools-pdk.jar File**

You can use the methods and functions that are specified in the dcs-tools-pdk.jar file when you create your plug-ins.

<span id="page-29-0"></span>■ lifecycle Method on page 30

You use the lifecycle method to load a plug-in and report any errors found in the plug-in.

■ [discover Method on page 31](#page-30-0)

You use the discover method to return key attributes for each discovered object to the terminal window or to a properties file.

[metric Method on page 31](#page-30-0)

You use the metric method to fetch the metric template and the metric value for each metric for objects that are managed by the plug-in.

[track Method on page 35](#page-34-0)

You use the track method to track log or configuration events.

[generate Method on page 35](#page-34-0)

You use the generate method to generate documentation from the plug-in descriptor.

#### **lifecycle Method**

You use the lifecycle method to load a plug-in and report any errors found in the plug-in.

#### **Syntax**

The syntax for the lifecycle method is as follows.

\$ java -jar bundles/agent-VERSION/pdk/lib/dcs-tools-pdk-VERSION.jar -p *PluginName* -m *lifecycle* - Dplugins.include=*PluginName*

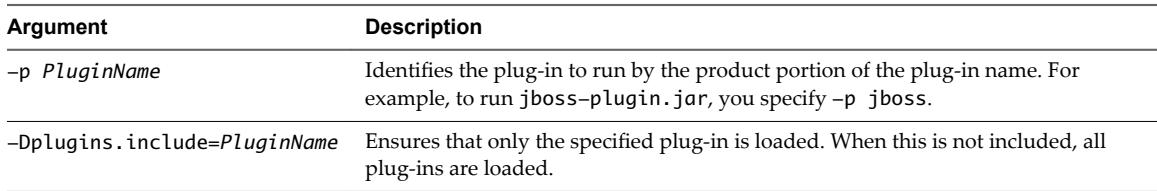

#### **Example: Results of Running the lifecycle Method on a Plug-in Without Errors**

This command runs the lifecycle method for the jboss plug-in. In the example, no errors are found.

\$ java -jar bundles/agent-VERSION/pdk/lib/dcs-tools-pdk-VERSION.jar -m lifecycle -p jboss - Dplugins.include=jboss

#### **Example: Results of Running the lifecycle Method on a Plug-in Containing Errors**

This command runs the lifecycle method for the websphere plug-in. In the example, errors are found.

```
$ java -jar bundles/agent-VERSION/pdk/lib/dcs-tools-pdk-VERSION.jar -m lifecycle -p websphere -
Dplugins.include=websphere
WARN [main] [MetricsTag] MsSQL 2000 include not found: mssql-cache
WARN [main] [MetricsTag] WebSphere 6.1 include not found: WebSphere 6.0
WARN [main] [MetricsTag] WebSphere 6.1 Application include not found: WebSphere 6.0 Application
WARN [main] [MetricsTag] WebSphere 6.1 EJB include not found: WebSphere 6.0 EJB
WARN [main] [MetricsTag] WebSphere 6.1 Webapp include not found: WebSphere 6.0 Webapp
WARN [main] [MetricsTag] WebSphere 6.1 Connection Pool include not found: WebSphere 6.0 
Connection Pool
WARN [main] [MetricsTag] WebSphere 6.1 Thread Pool include not found: WebSphere 6.0 Thread Pool
WARN [main] [MetricsTag] WebSphere Admin 6.1 include not found: WebSphere Admin 6.0
```
#### <span id="page-30-0"></span>**discover Method**

You use the discover method to return key attributes for each discovered object to the terminal window or to a properties file.

The method can be run for one or all plug-ins. The returned attributes include the values of the resource's configuration options. If you save discovery results to a file, you can use that file to supply the required resource configuration data when you run another method that requires the resource's configuration data.

#### **Syntax**

The syntax for the discover method is as follows.

{{java -jar bundles/agent-VERSION/pdk/lib/dcs-tools-pdk-VERSION.jar -m discover -p *PluginName* -a properties

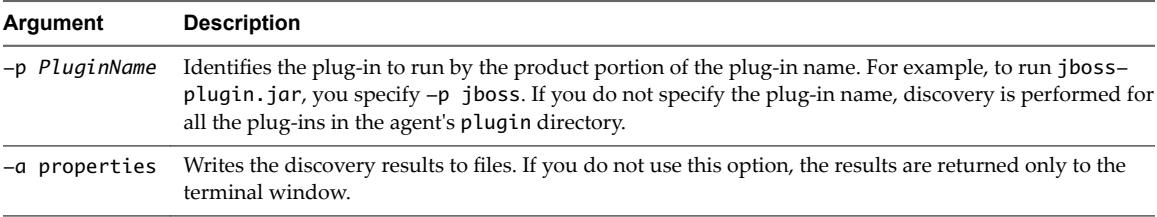

You can use any of the following discovery method options.

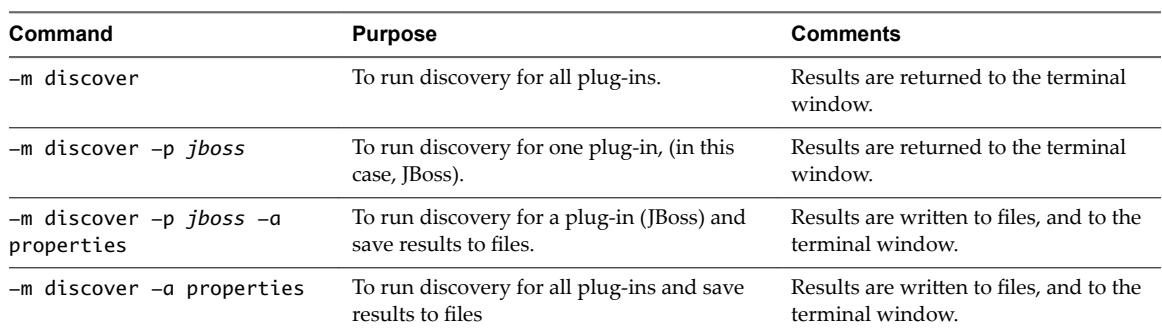

#### **metric Method**

You use the metric method to fetch the metric template and the metric value for each metric for objects that are managed by the plug-in.

You can also use the method for the following:

- Metrics that are collected by default
- Metrics belonging to a specific metric category
- Metrics that are indicator metrics
- To return only the metric template, without the metric values, for the metrics
- Fetch metrics repeatedly for a specified number of times, and return the time that it took to perform the fetch action for each metric.

#### **Syntax for the metric Method When Using a Resource Properties File**

The syntax for running the metric method using a properties file to supply resource configuration data is as follows.

java -jar bundles/agent-VERSION/pdk/lib/dcs-tools-pdk-VERSION.jar -m metric pluginproperties/ResourceTypeDirectory/ResourceName.properties -a translate -Dmetric-collect=default - Dmetric-indicator=true -Dmetric-cat=CATEGORY -Dmetric-iter=ITERATIONS

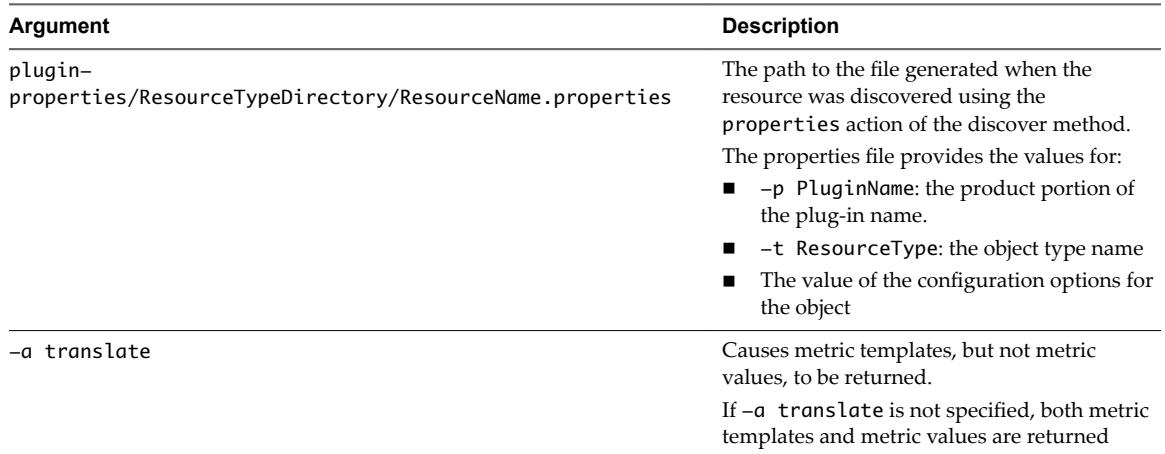

You can also use one of the following arguments to limit the metrics that are returned. If you do not use one of these arguments, all metrics are returned.

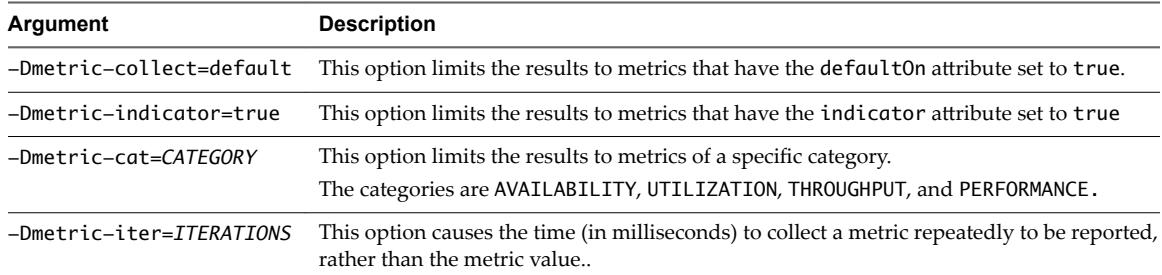

#### **Syntax for the metric Method that Specifies Configuration Data on Command Line**

The syntax for running the metric method that supplies resource configuration data on the command line data is as follows.

java -jar bundles/agent-VERSION/pdk/lib/dcs-tools-pdk-VERSION.jar -m metric -p PluginName -t ResourceType -a translate -Dmetric-collect=default -Dmetric-indicator=true -Dmetric-cat=CATEGORY -Dmetric-iter=ITERATIONS -DOption=Value

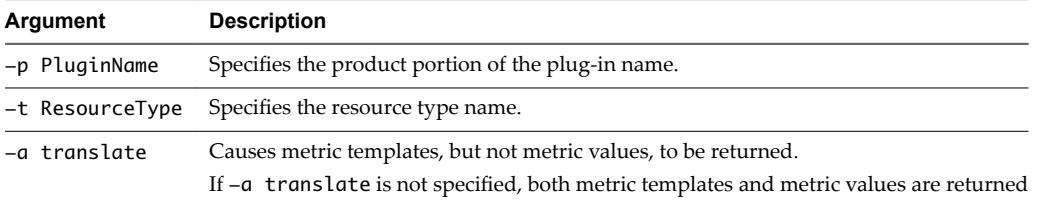

Optionally, one of the following options is also specified, to limit the metrics that are returned. If you do not specify one of these options, all metrics are returned.

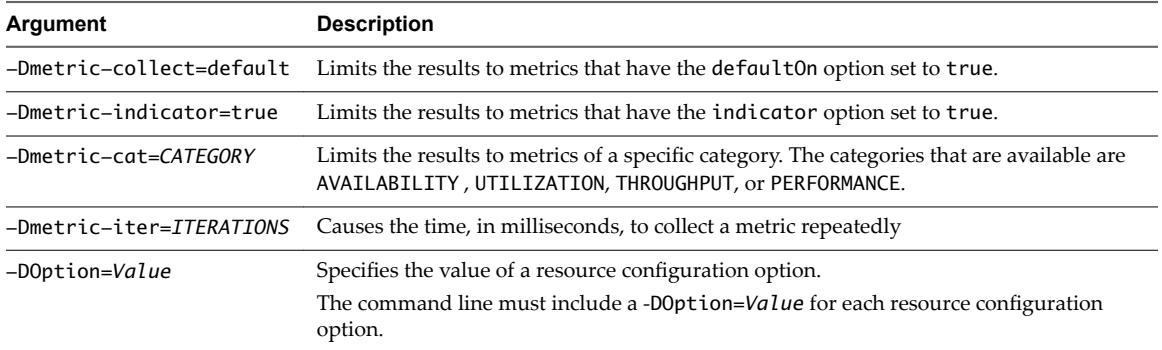

### **Example Invocations**

In the following examples, only the method invocation and command options are shown. The java -jar AgentHome/bundles/AgentBundle/pdk/lib/dcs-tools-pdk-VERSION.jar portion of the command is not shown.

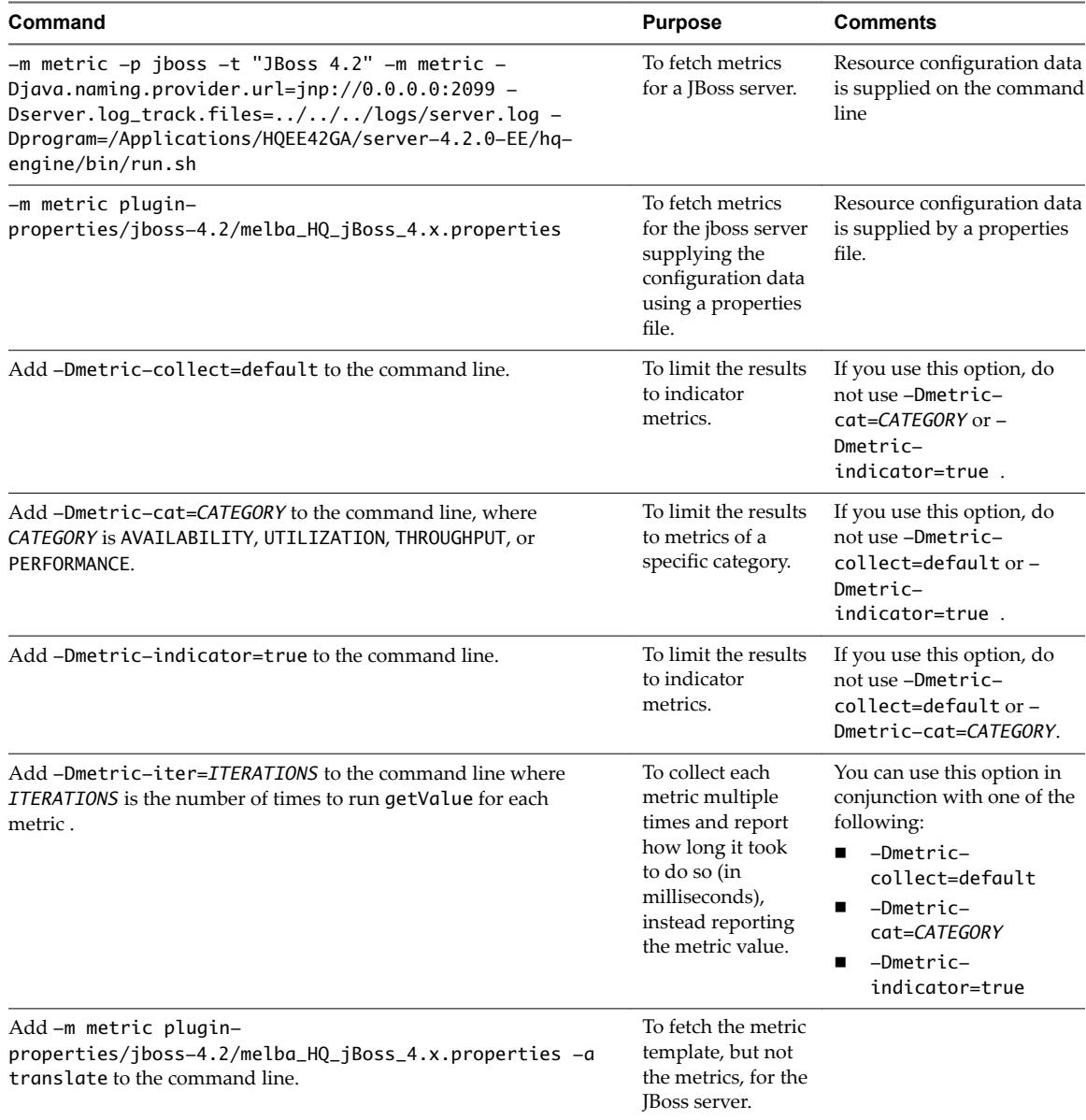

#### **Example: Results Returned by the -metric Method default Action**

This example is an excerpt from the results of running the default action of the metric method. Both metric templates and metric values are returned.

Note Colons In metric templates appear as "%3A" in the results.

```
JBoss 4.2 Availability:
jboss.system:service=MainDeployer:StateString:java.naming.provider.url=jnp
%3A//0.0.0.0%3A2099,java.naming.security.principal=%java.naming.security.principal
%,java.naming.security.credentials=
=>100.0%<=
JBoss 4.2 Active Thread Count:
jboss.system:type=ServerInfo:ActiveThreadCount:java.naming.provider.url=jnp
%3A//0.0.0.0%3A2099,java.naming.security.principal=%java.naming.security.principal
%,java.naming.security.credentials=
= > 125.0\epsilonJBoss 4.2 Active Thread Group Count:
jboss.system:type=ServerInfo:ActiveThreadGroupCount:java.naming.provider.url=jnp
%3A//0.0.0.0%3A2099,java.naming.security.principal=%java.naming.security.principal
%,java.naming.security.credentials=
= > 15.0 =JBoss 4.2 JVM Free Memory:
jboss.system:type=ServerInfo:FreeMemory:java.naming.provider.url=jnp
%3A//0.0.0.0%3A2099,java.naming.security.principal=%java.naming.security.principal
%,java.naming.security.credentials=
= > 365.9 MB<=
```
#### **Example: Results Returned by the metric Method translate Action**

This example is an excerpt from the results of running the translate action of the metric method. Metric templates are returned but metric values are not returned.

NOTE Colons In metric templates appear as "%3A" in the results.

#### JBoss 4.2 Availability:

```
jboss.system:service=MainDeployer:StateString:java.naming.provider.url=jnp
%3A//0.0.0.0%3A2099,java.naming.security.principal=%java.naming.security.principal
%,java.naming.security.credentials=%java.naming.security.credentials%
JBoss 4.2 Active Thread Count:
jboss.system:type=ServerInfo:ActiveThreadCount:java.naming.provider.url=jnp
%3A//0.0.0.0%3A2099,java.naming.security.principal=%java.naming.security.principal
%,java.naming.security.credentials=%java.naming.security.credentials%
JBoss 4.2 Active Thread Group Count:
jboss.system:type=ServerInfo:ActiveThreadGroupCount:java.naming.provider.url=jnp
%3A//0.0.0.0%3A2099,java.naming.security.principal=%java.naming.security.principal
%,java.naming.security.credentials=%java.naming.security.credentials%
```
JBoss 4.2 JVM Free Memory:

#### <span id="page-34-0"></span>**track Method**

You use the track method to track log or configuration events.

#### **Syntax**

The syntax for the track method is as follows.

ava -jar /bundles/agent-VERSION/pdk/lib/dcs-tools-pdk-VERSION.jar -p PluginName -t "ResourceType" -m track -a TrackAction -Dserver.config\_track.files=TrackFiles

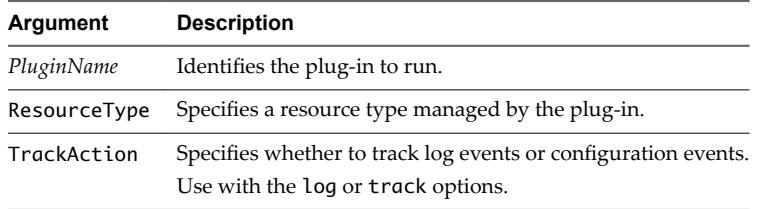

Note You can use a properties file instead of specifying

```
-pPluginName
```

```
-t ResourceType
```
-Dserver.config\_track.files=TrackFiles

#### **Example: Various Usage Options**

In the following examples, only the method invocation and command options are shown. The java -jar AgentHome/bundles/AgentBundle/pdk/lib/dcs-tools-pdk-VERSION.jar portion of the command is not shown.

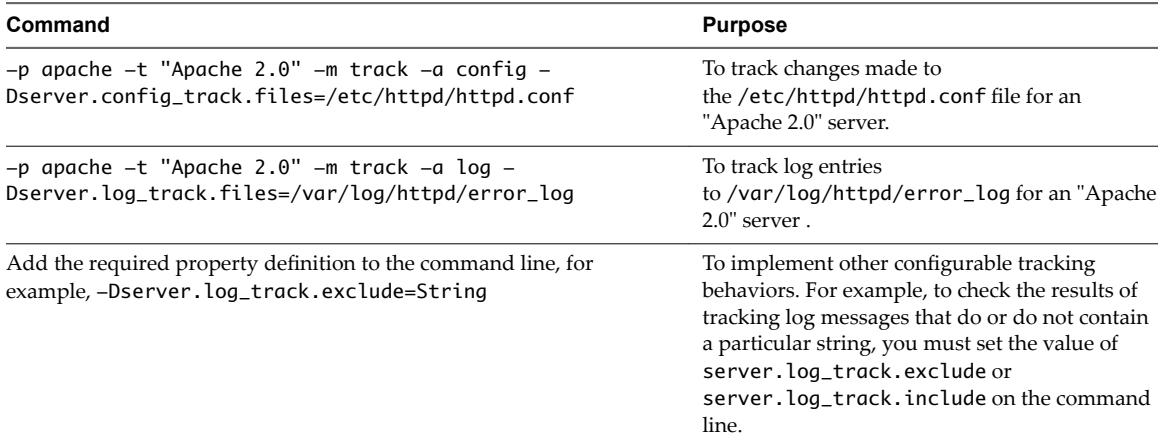

#### **generate Method**

You use the generate method to generate documentation from the plug-in descriptor.

#### **Syntax**

The syntax for the generate method is as follows.

java -jar bundles/agent-VERSION/pdk/lib/dcs-tools-pdk-VERSION.jar -p PluginName -m generate -a GenerateAction

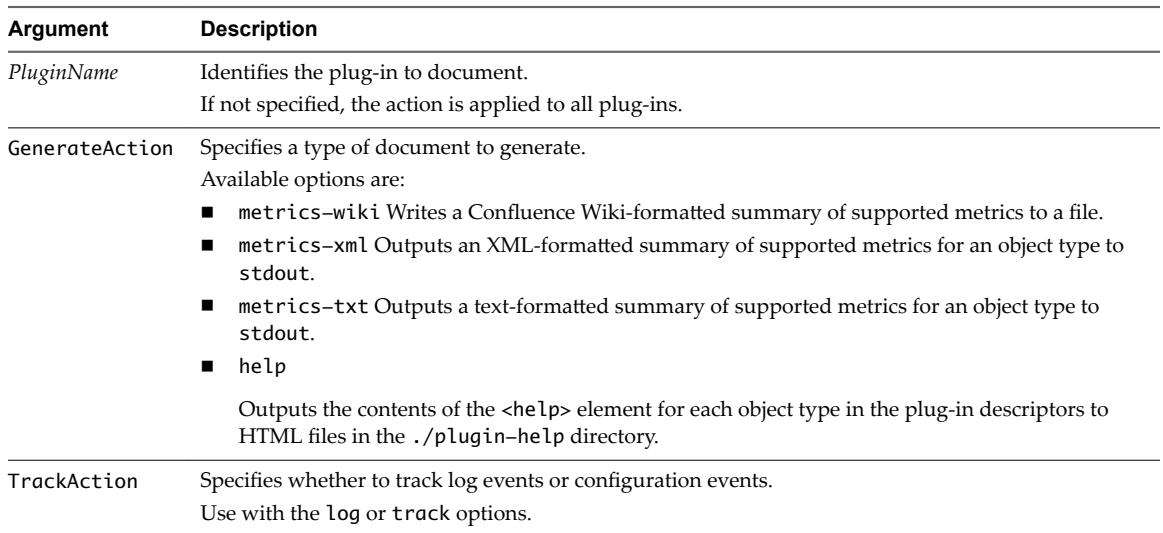

#### **Example: Various Usage Options**

In the following examples, only the method invocation and command options are shown. The java -jar AgentHome/bundles/AgentBundle/pdk/lib/dcs-tools-pdk-VERSION.jar portion of the command is not shown.

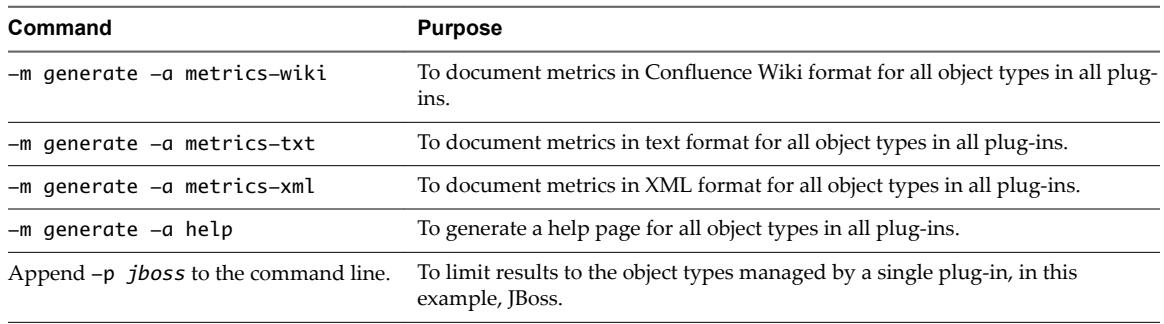

## **Running Protocol Checks from the Command Line**

In addition to running a plug-in from the command line to test or document the plug-in, you can use the command line option to quickly retrieve metrics on-demand.

For example, you can run the netservices plug-in from the command line to check the availability of a variety of network service types.

To monitor an object of one of the types listed below on an on-going basis, you configure it as a platform service object on the required platform. The Endpoint Operations Management agent performs remote availability checks and metric collection.

To enable monitoring, you supply object configuration data, at a minimum, the hostname of the service object.

To run the plug-in from the command line, you must supply the required configuration data on the command line.

The netservices plug-in can monitor remote objects of the following types.

- n HTTP
- POP3
- n IMAP
- $\blacksquare$  SMTP
- n FTP
- **n** LDAP
- DNS
- SSH
- $\blacksquare$  NTP
- **n** DHCP
- $\blacksquare$  SNMP
- n RPC
- InetAddress Ping
- TCP Socket

#### **Example: Run the netservices Plug-in metric Method for a Remote LDAP Server**

You use the following command to run the netservices plug-in metric method for a remote LDAP server.

The value of each configuration option for the LDAP service object is supplied using a -D argument.

java -jar bundles/agent-VERSION/pdk/lib/dcs-tools-pdk-shared-VERSION.jar -m metric -p netservices -t LDAP -Dplugins.include=netservices -Dhostname=192.168.1.1 -Dssl=false -Dport=389 -DbaseDN=dc=foobar,dc=co,dc=nz -DbindDN=cn=root,c=foobar,dc=co,dc=nz -DbindPW=changeme -Dfilter=uidNumber

Endpoint Operations Management Agent Plug-in Development Kit

## **Using Auto-Discovery Support Classes in Plug-ins 2**

You can use the vRealize Operations Manager auto-discovery functionality in a custom plug-in. As most platform types are discovered by the system plug-in, custom plug-ins discover server and service resource types.

## **Auto-Discovery Implementation**

The auto-discovery class performs the discovery process. For many resource types, you can reference one of the vRealize Operations Manager built-in auto-discovery classes. If necessary, you can write a custom autodiscovery class that extends a vRealize Operations Manager auto-discovery class. Most of the vRealize Operations Manager auto-discovery implementations discover two levels of resources - servers, and the services that run in them, so typically you only specify a single implementation in the descriptor.

## **Parameters Required by the Implementation**

In addition to specifying the auto-discovery class, the plug-in descriptor must define the parameters that the class requires.

This chapter includes the following topics:

- "Auto-Discovery Classes," on page 39
- ["Auto-Discovery Interfaces," on page 40](#page-39-0)
- ["Specifying Auto-Discovery Implementation for a Resource Type," on page 41](#page-40-0)
- ["Measurement Plug-ins," on page 41](#page-40-0)

## **Auto-Discovery Classes**

Auto-discovery rules for a resource type are defined in the XML descriptor of the plug-in that manages the type.

### **Auto-Discovery Class Hierarchy**

VMware vRealize Operations Manager auto-discovery class is as follows.

org.hyperic.hq.product.GenericPlugin org.hyperic.hq.product.ServerDetector org.hyperic.hq.product.PlatformServiceDetector org.hyperic.hq.product.DaemonDetector org.hyperic.hq.product.MxServerDetector org.hyperic.hq.product.SunMxServerDetector org.hyperic.hq.product.SNMPDetector

#### <span id="page-39-0"></span>**Overview**

The table below describes each of the classes in the auto-discovery class hierarchy.

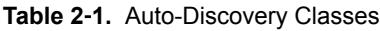

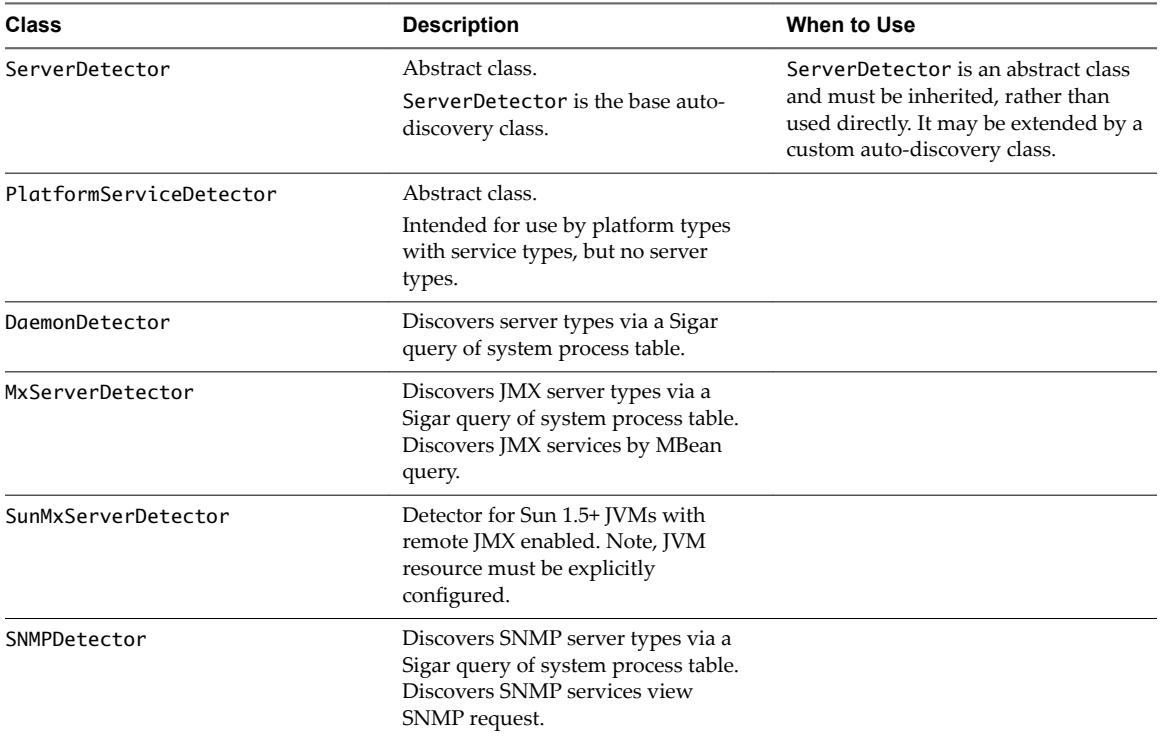

## **Auto-Discovery Interfaces**

The built-in auto-discovery classes in VMware vRealize Operations Manager each implement one or more interfaces.

The interfaces that are implemented are listed below.

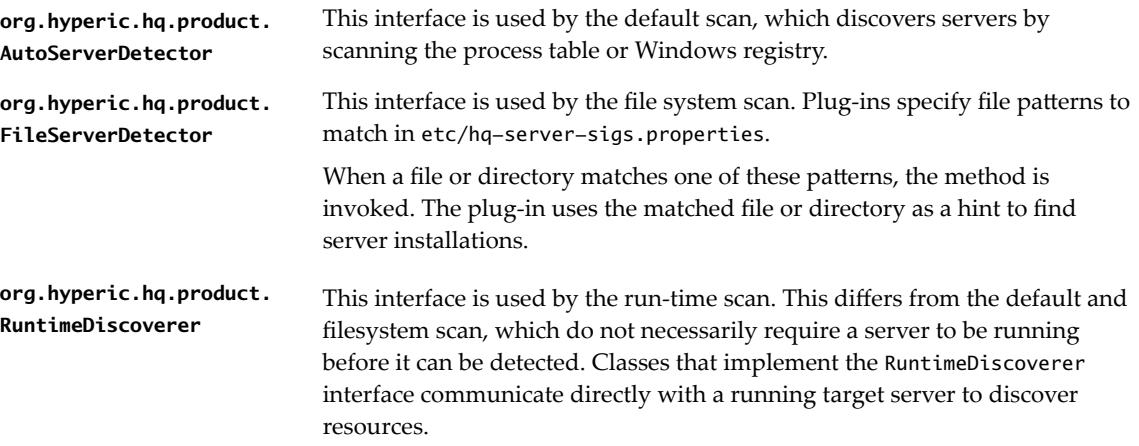

## <span id="page-40-0"></span>**Specifying Auto-Discovery Implementation for a Resource Type**

You specify the class that performs auto-discovery for a resource type in a <plugin> element of type autoinventory.

The following is an example of an auto-discovery Implementation for a resource type.

```
<server name="Java Server Name" version ="version #">
```
...

<plugin type="autoinventory" class="org.hyperic.hq.product.jmx.MxServerDetector"/>

...

</server>

#### **Supplying Parameters for Auto-Discovery Implementation**

All auto-discovery implementations discover server types by scanning the process table or Windows registry for processes that match a Sigar process query.

You specify the process query in an option element named process.query (inside a <config> element) in the <server> element for a server type. Data that you define in an option element appears as part of a resource, and can be edited as required.

Data defined in a property element cannot be edited for a resource in the VMware vRealize Operations Manager user interface. The parameters that are required to discover services vary by plug-in implementation. Discovery of JMX services requires ObjectNames, discovery of SNMP services requires an OID.

#### **Measurement Plug-ins**

A measurement plug-in is the part of a resource plug-in that implements metric collection. It can identify a resource instance and collect metrics for it.

A custom plug-in that leverages the vRealize Operations Manager base measurement classes consists of only the plug-in XML descriptor. For example, most custom JMX measurement plug-ins use the vRealize Operations Manager JMX measurement classes. To write a custom JMX plug-in you typically just define the resources and the required metrics in an XML file, which is the complete plug-in.

#### **Writing the XML Descriptor**

Each plug-in requires an XML descriptor that specifies the type of plug-in, the resources to look for and the metrics to collect from them. The topic describes the major elements that you must include in that descriptor file.

#### **Measurement Support Classes**

Here are the vRealize Operations Manager classes for metric collection.

**org.hyperic.hq.product. MeasurementPlugin** This is the vRealize Operations Manager base measurement class. The getValue() method is called when a plug-in is asked for a metric value. This class is extended by the following classes, each of which specifies a getValue() method for a specific type of metric collection.

- n JMX
- n JDBC
- Sigar
- n ...

**org.hyperic.hq.product. JDBCMeasurementPlugin**

Obtains database server and database metrics using JDBC. Measurement classes in Hyperic plug-ins that monitor database servers extend this class. Such plug-ins include:

- $\blacksquare$  Mysql
- n PostgreSQL
- Oracle
- Sybase

**org.hyperic.hq.product. jmx.MxMeasurementPlugin** Obtains MBean attribute values. Measurement classes in Hyperic plug-ins that monitor application servers extend this class. Plug-ins include:

- n JBoss
- WebLogic
- WebSphere
- **Tomcat**
- **n** Resin

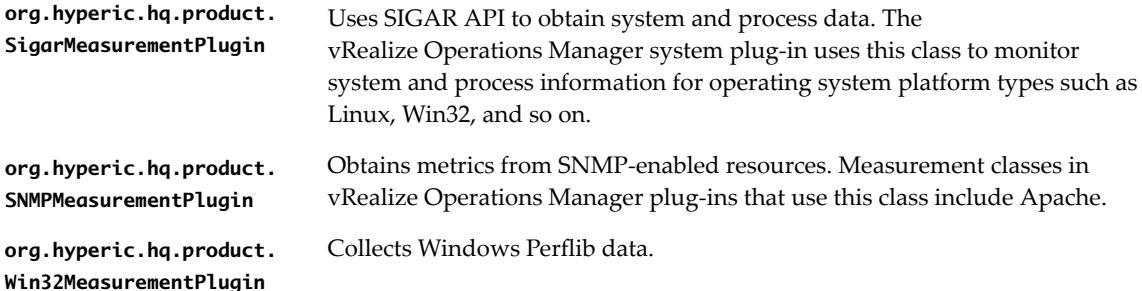

#### **Specifying the Measurement Plug-in in the Plug-in Descriptor**

You identify the measurement class for a resource type in the plug-in descriptor, in a <plugin> element in the resource element that defines the resource type.

The resource element could be a <platform>, <server>, or <service> element. For example, a plug-in that uses org.hyperic.hq.product.MeasurementPlugin to collect metrics for a server type resource includes a <plugin> element like the one in the following code snippet.

```
<server...
      ... 
      <plugin type="measurement" class="org.hyperic.hq.product.MeasurementPlugin"/>
      ...
</server>
```
#### **Defining Measurements Using the metric Tag**

A measurement plug-in collects metrics. In the plug-in descriptor, you define a <metric> element for each metric to be collected for an object type.

You must always collect the availability metric.

The availability metric indicates whether an object is up or down.

A metrics-gathering plug-in must determine availability for every object that it monitors. A single plug-in gathers availability for multiple objects. If availability is not gathered for an object, the object is determined to be unavailable.

A plug-in sets the value of availability to 100 if the object is up, and 0 if it is down. These values are displayed in the user interface as available or unavailable.

Verifying the existence of an object's process is a common technique for determining its availability. However, the method a plug-in uses to determine availability can vary depending on the object type and a plug-in developer's judgment. There might be alternative techniques for determining availability of an object. For example, a plug-in might determine the availability of a Web server based on whether its process is up, its port is listening, it is responsive to a request, or by some combination of these conditions.

The following table describes each metric attribute, most of which, are intended for use by the server to control display of the metric data.

| <b>Metric Attribute</b> | <b>Description</b>                                                                                                    | <b>Required Yes/No</b> | <b>Possible Values</b>                                                                                                    |
|-------------------------|----------------------------------------------------------------------------------------------------|------------------------|----------------------------------------------------------------------------------------------------|
| name                    | The name that appears for<br>the metric in the<br>vRealize Operations<br>Manager user interface.                                                                                                    | Yes                    |                                                                                                    |
| alias                   | The abbreviated name of<br>the metric, displayed in the<br>plug-in's output (name-<br>value pairs).<br>If not specified, alias<br>defaults to the value of<br>name, with any white<br>space and any non-<br>alphanumeric characters<br>removed. | No                     | In the case of a JMX metric,<br>alias exactly matches the<br>name of the MBean attribute<br>that supplies the metric<br>value.                                       |
| category                | The category of metric. In<br>the<br>vRealize Operations<br>Manager user interface, a<br>user can group metrics by<br>category on the Metric<br>Data tab for the object.                                                                        | No                     | AVAILABILITY<br>This is the default<br>category for a metric<br>whose name attribute is<br>"Availability".<br><b>THROUGHPUT</b><br>PERFORMANCE<br><b>UTILIZATION</b> |
|                         |                                                                                                    |                        | This is the default<br>category for a metric,<br>except for a metric<br>whose name is<br>"Availability".                                                             |

**Table 2**‑**2.** metric Tag Attributes

| <b>Metric Attribute</b> | <b>Description</b>                                                                                                    | <b>Required Yes/No</b> | <b>Possible Values</b>                                                                                                    |
|-------------------------|----------------------------------------------------------------------------------------------------|------------------------|----------------------------------------------------------------------------------------------------|
| units                   | The units of measurement<br>for the metric, which<br>affects how metric values<br>are displayed and labelled<br>in the<br>vRealize Operations<br>Manager user interface                                                                                                    | No                     | None<br>Is not formatted.<br>Uses the following<br>abbreviations:<br>percentage<br>п<br><b>B</b> : Bytes<br>п<br>KB: Kilobytes<br>MB: Megabytes<br>GB: Gigabytes<br>TB: Terabytes<br>epoch-millis: Time since<br>January 1, 1970 in<br>milliseconds<br>epoch-seconds: Time<br>п<br>since January 1, 1970 in<br>seconds<br>ns: Nanoseconds<br>mu: Microseconds<br>ms: Milliseconds<br>■<br>sec: Seconds<br>■<br>If the name attribute is<br>Availability, defaults to<br>percentage, otherwise<br>defaults to none. |
| indicator               | Whether the metric is an<br>indicator metric in<br>vRealize Operations<br>Manager. Indicator metrics<br>are marked as KPI in the<br>vRealize Operations<br>Manager user interface.                                                                                                    | No                     | true<br>■<br>false<br>■                                                                                                    |
| template                | Expresses a request for a<br>specific metric, for a<br>specific object, in a format<br>that the<br><b>Endpoint Operations</b><br>Management agent<br>recognizes. It identifies the<br>object instance, a specific<br>metric, and where to obtain<br>the metric value. A metric<br>template takes the form<br>Domain: Properties: Metr<br>ic:Connection | No                     | The content of each segment<br>of the metric template<br>depends on how the metric<br>is obtained: from an MBean<br>server, SIGAR, a<br>measurement class, through<br>SNMP, and so on.                                                                                                    |
| defaultOn               | When true, this<br>measurement is scheduled<br>by default.                                                                                                    | No                     | If indicator is true defaults<br>to true, otherwise defaults<br>to false.                                                                                                    |

**Table 2**‑**2.** metric Tag Attributes (Continued)

#### **Example: Simple metric Tag**

<metric name="Availability" category="AVAILABILITY" units="percentage" indicator="true"/>

#### **Example: Complex metric Tag**

```
<metric name="Availability"
             alias="Availability"
             template="sigar:Type=ProcState,Arg=%process.query%:State"
             category="AVAILABILITY"
             indicator="true"
             units="percentage"/>
```
#### **Using Templates to Collect Metric Data**

Metric templates enable plug-ins to mix and match sources for the data they collect.

The measurement template uses an extended form of a JMX ObjectName, domain:properties:attribute:connection-properties.

boss.system:Type=ServerInfo:FreeMemory:naming.url=%naming.url%

where

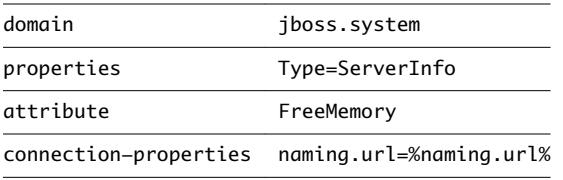

This is the extension to the JMX ObjectName format. Arbitrary properties are generally used to connect to the managed server. In this example, JBoss JMX requires a JNP URL (specified here as a variable, indicated by "%": %naming.url%). The variable is given a value by the MeasurementPlugin.translate method, using the inventory property value for this server instance.

#### **Using Support Classes to Simplify Metric Collection**

In a template, the domain can be used to invoke an HQ-provided support class for handling common sources of metrics, such as Process Information, scripts, SQL Queries, and Network Services. You can see this use of templates in many of the plug-in examples.

A template must be written in a way that the underlying support class can recognize, specifically, the order and kinds of values being passed to it.

In script plug-ins, the exec domain, in the script support class, is common. It is invoked using the arguments file (the file to execute) and possibly timeout (to make the timeout value explicit, for easier troubleshooting, instead of using the default value) and exec (to specify permissions). For example:

template=exec:timeout=10,file=pdk/work/scripts/sendmail/hq-sendmail-stat,exec=sudo:\${alias}

There is also a large class of "protocol checkers" that you can use in a template for easy collection of protocol metrics, for example, for HTTP or SMTP. You can use a protocol checker for any of the platform services that are defined in the Endpoint Operations Management agent.

#### **Setting a Plug-in to Auto-discover Resources**

The Endpoint Operations Management agent has already defined an autoinventory plug-in for several collection methods. Generally, you only need to call it in your own plug-in.

#### **Auto-discovering a Server Resource**

You can specify auto-discovery of a server by adding the following to line to a <server> tag.

<plugin type="autoinventory" class="org.hyperic.hq.product.jmx.MxServerDetector"/>

The class name varies by type of plug-in. The class in the code snippet is for a JMX plug-in. For a script plugin you use the following.

<plugin type="autoinventory" class="org.hyperic.hq.product.DaemonDetector"/>

#### **Auto-discovering Services Resources**

You can specify the auto-discovery of a services running on the server by adding another line so that the plug-in recognizes that the server is hosting services that it must discover.

```
<property name="HAS_BUILTIN_SERVICES" value="true"/>
```
For each hosted service enumerated in the plug-in, within the <service> tag, you again call the autoinventory plug-in, but without a class argument.

```
<plugin type="autoinventory"/>
```
# **Working with Plug-in Descriptors 3**

A plug-in descriptor is an XML file that defines what a plug-in does and how. It defines the object types it manages and, for each object type, specifies the management functions it performs, the resource data it requires and discovers, and the metrics it returns.

Every plug-in has a descriptor file. If a plug-in uses Endpoint Operations Management plug-in support classes or a script to perform management functions, the descriptor is the component to develop and deploy. The descriptor for a plug-in that uses custom management classes is packaged with the classes in a JAR for deployment.

This chapter includes the following topics:

- "Hierarchy of Managed Object Types," on page 47
- ["Management Functions and Classes for Object Types," on page 48](#page-47-0)
- ["Inventory and Configuration Data for Object Types," on page 48](#page-47-0)
- ["Metrics to Collect for Each Object Type," on page 48](#page-47-0)
- ["Structure of a Plug-in Descriptor," on page 48](#page-47-0)
- ["Functionality of Plug-in Descriptor Elements," on page 49](#page-48-0)

## **Hierarchy of Managed Object Types**

A plug-in descriptor defines each object type that the plug-in manages.

In some cases there is only a single type, but more typically the descriptor defines a hierarchy of types, for example a server object (for example, Tomcat 6.0) and its service objects (for example, Vhosts).

A plug-in can manage multiple object type hierarchies. The descriptor for such plug-ins defines an object hierarchy for each version.

Although a plug-in can manage a platform object and one or more levels of dependent objects, in practice virtually all platform-level objects are managed by a single Endpoint Operations Management system-plugin.jar plug-in. The system plug-in discovers and manages all supported OS platform objects and platform services objects, such as the network interface, CPU, and file server mount service objects for each platform object.

The only other Endpoint Operations Management plug-ins that manage objects that are determined by Endpoint Operations Management to be platform objects are those that manage virtual or network hosts.

## <span id="page-47-0"></span>**Management Functions and Classes for Object Types**

A plug-in can perform one or more management function for each object type that it manages.

For example, the Tomcat plug-in enables autodiscovery, metric collection, log tracking, control operations for Tomcat 5.5 and 6.0 servers, and one or more management functions for Tomcat connectors and Web applications.

For each management function, the descriptor specifies the class, support libraries, or external JAR that a plug-in uses to perform that function. For example, the Tomcat plugin uses org.hyperic.hq.product.jmx.MxServerDetector to discover Tomcat instances.

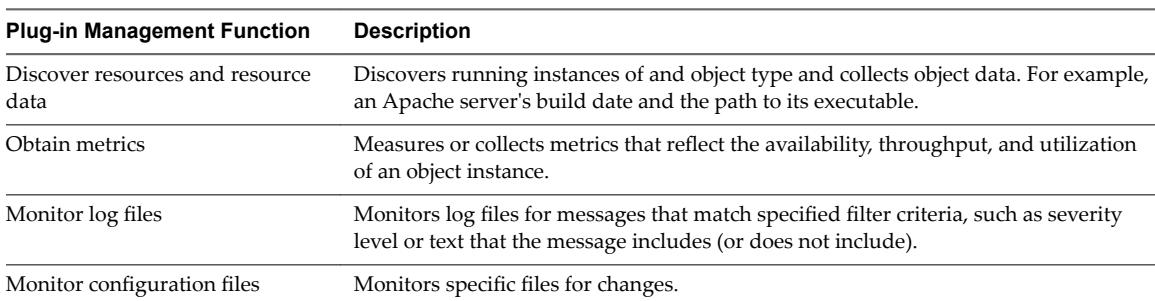

The available management functions include the following.

## **Inventory and Configuration Data for Object Types**

For each object type that the plug-in manages, the descriptor defines the resource data that the plug-in uses, including data that the plug-in requires so that it can discover a resource, such as the address of an MBean server, or object attributes that the plug-in discovers.

## **Metrics to Collect for Each Object Type**

The plug-in descriptor specifies each metric that the plug-in obtains for each object type it manages.

For example, the Tomcat plug-in obtains "Availability", "Current Thread Count" and "Current Threads Busy" metrics for a "Thread Pools" service. The rules for obtaining a metric are defined in a structured expression referred to as a metric template. A metric template identifies the target metric by the name the relevant measurement class returns it, and provides the data the class requires to obtain the metric (e.g., the resource's JMX ObjectName).

## **Structure of a Plug-in Descriptor**

The structure of a plug-in descriptor is the same as the hierarchy of the object types that the plug-in manages, expressed in terms of the inventory model.

A plug-in descriptor contains a <platform> , <server> , or <service> object element for each object type that must be managed. The object element hierarchy in the descriptor must reflect relationships between the managed object types. For example, a <server> element for a Tomcat type contains (is the parent of) the <service> element for the Vhost type.

In the following table, the left column illustrates all of the object element relationships that are valid in a plug-in descriptor. Elements that map to object types are shown in bold. No element attributes are shown, and some lower level elements are excluded. The child elements below each object type element are used to define the object data, plug-in functions, and metrics for that object type. The right column illustrates the descriptor structures for resource hierarchies of varying depth.

<span id="page-48-0"></span>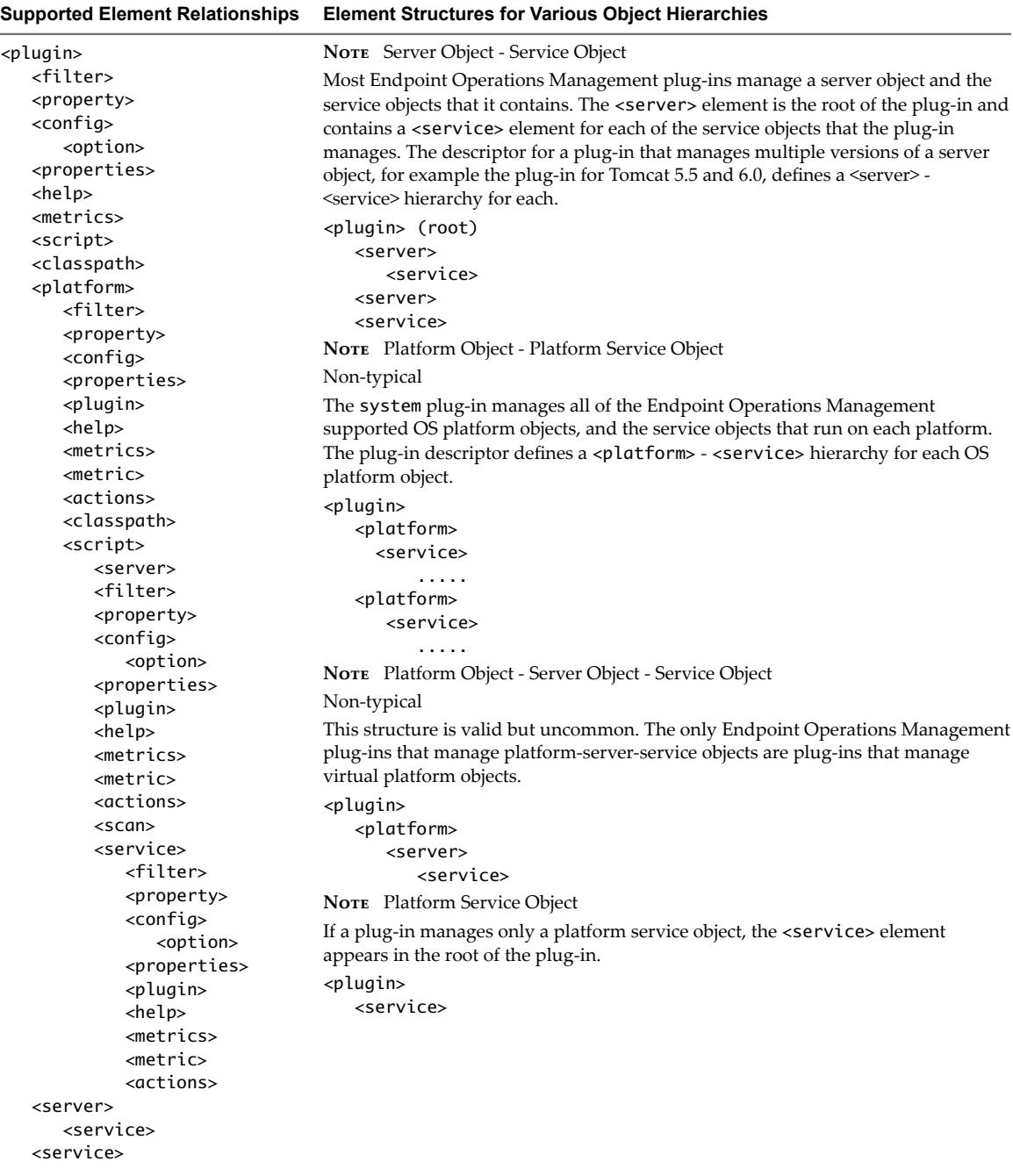

.....

## **Functionality of Plug-in Descriptor Elements**

The hq-plugin.xml defines the plugin. It defines what the plug-in does and how, including which metrics to collect, the units of measurement, the type of metric, and other attributes that characterize metric nature and behavior.

In addition, the xml defines one or more management functions and the class or script that runs each of them. It also defines the resource data that the plug-in uses, and related user interface behaviors including whether and where resource properties are displayed in the user interface, defaults and permissible values for configurable data, and so on.

You can use the following table to determine the elements that you can define for each object that a plug-in manages.

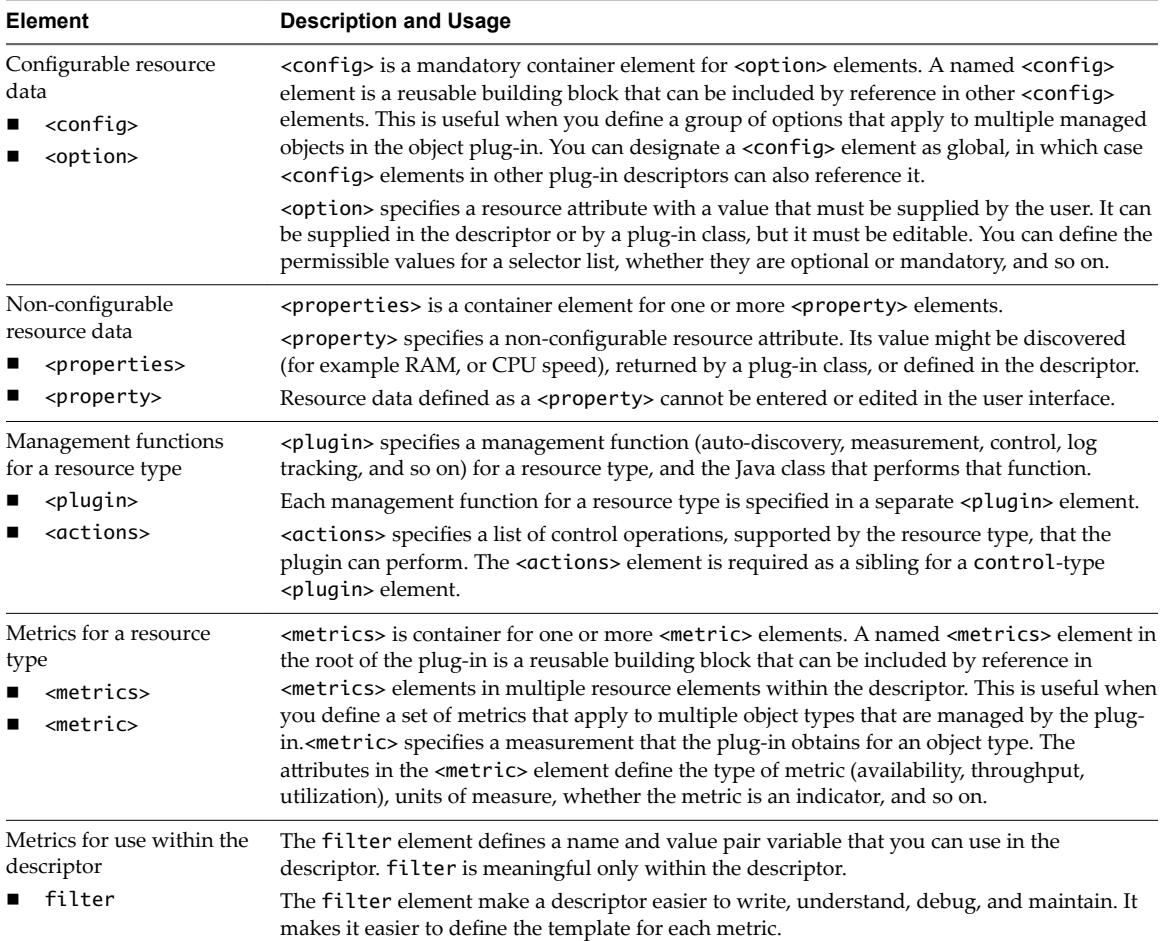

## **Plug-In Support Classes 4**

There are a number of Endpoint Operations Management plug-in support classes for use when writing your plug-ins.

Use the following classes, as required.

n Auto-Discovery Support Classes on page 51

These support classes are relevant to Endpoint Operations Management auto-discovery functions.

n [Measurement Support Classes on page 64](#page-63-0)

There are a number of Endpoint Operations Management measurement support classes for use when writing your plug-ins.

[ProductPlugin Class on page 66](#page-65-0)

The ProductPlugin class provides the deployment entry point on both the vRealize Operations Manager server and Endpoint Operations Management agent. It defines the object types and the plug-in implementations for measurement, control, and autoinventory.

■ [ServerResource Class on page 67](#page-66-0)

The ServerResource class stores resource data for a newly discovered server objects during autodiscovery. ServerResource contains the data that is reported for a server object in the auto-inventory report that the Endpoint Operations Management agent sends to vRealize Operations Manager.

■ [ServiceResource Class on page 72](#page-71-0)

The ServiceResource class is used to store information for newly discovered services during the autodiscovery methods. This class contains everything that is included in a runtime autoinventory report.

[ConfigResponse Class on page 72](#page-71-0)

The ConfigResponse class is used throughout Endpoint Operations Management source code to store and transfer configuration data. From an end user perspective this class acts as a key/value storage. Usually you use this class to add configuration properties to new resources created during auto discovery methods.

## **Auto-Discovery Support Classes**

These support classes are relevant to Endpoint Operations Management auto-discovery functions.

[DaemonDetector Class on page 52](#page-51-0)

The DaemonDetector class auto-discovers a single process and adds the related PTQL query to the resource configuration.

<span id="page-51-0"></span>■ [FileServerDetector Class on page 53](#page-52-0)

The FileServerDetector interface is used to discover server resources based on a file system scan. This interface is used when a user manually invokes new autodiscovery on platform object level.

[MxServerDetector Class on page 57](#page-56-0)

The MxServerDetector class auto-discovers JMX servers.

■ [RegistryServerDetector Class on page 58](#page-57-0)

The RegistryServerDetector interface is used to discover server objects that are found by scanning the Windows registry.

[ServerDetector Class on page 62](#page-61-0)

The ServerDetector class is the base implementation for autodiscovery. ServerDetector is an abstract class, so cannot be directly used for auto-discovery. An auto-discovery implementation must inherit ServerDetector.

**n** [SNMPDectector Class on page 64](#page-63-0)

You can use the SNMPDetector class in XML-only plug-ins that extend the Network Device plug-in, or SNMP-enabled servers, such as Squid.

#### **DaemonDetector Class**

The DaemonDetector class auto-discovers a single process and adds the related PTQL query to the resource configuration.

#### **Class Hierarchy**

```
java.lang.Object
```
 org.hyperic.hq.product.GenericPlugin [org.hyperic.hq.product.ServerDetector|ServerDetector] org.hyperic.hq.product.DaemonDetector

#### **Resource Properties**

This table describes the resource data that you can define in the plug-in descriptor for a plug-in that uses DaemonDetector.

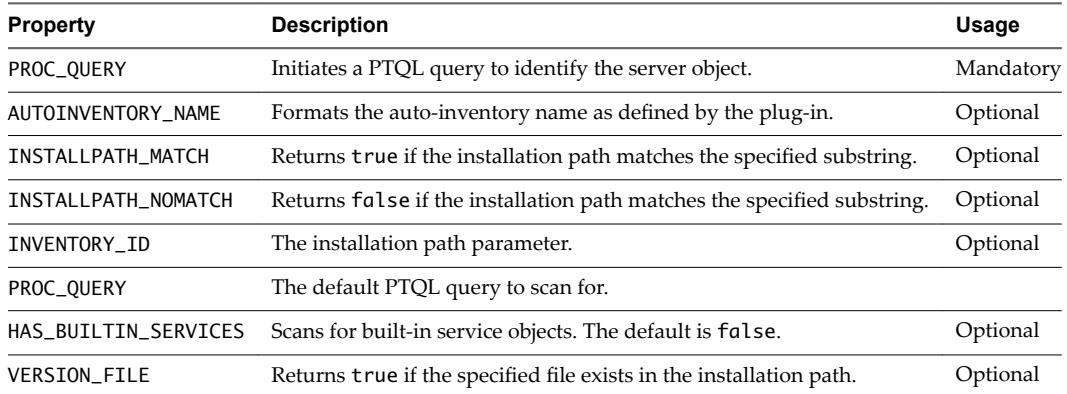

#### **Example: Usage**

This example defines a new server object that is auto-discovered using a PTQL process query.

<server name="My Single Process Server">

<property name="PROC\_QUERY" value="State.Name.eq=myprocess"/>

```
 <config>
    <option
      default="State.Name.eq=myprocess"
      name="process.query"
      description="Process Query for singleprocess">
    </option>
  </config>
 <plugin type="autoinventory" class="org.hyperic.hq.product.DaemonDetector" />
```
...

</server>

#### **FileServerDetector Class**

The FileServerDetector interface is used to discover server resources based on a file system scan. This interface is used when a user manually invokes new autodiscovery on platform object level.

A background scan receives hints from the <scan> tag to match the correct file paths. Based on these results, this interface is called with every matched result.

#### **Interface Hierarchy**

org.hyperic.hq.product.FileServerDetector

#### **Interface References**

package org.hyperic.hq.product; import java.util.List; import org.hyperic.util.config.ConfigResponse;

#### **Implementing Methods**

This interface implements the following methods.

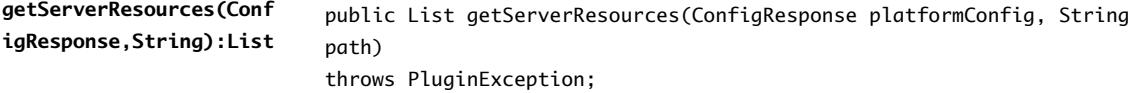

This method is called if the associated autodiscovery implementation is implementing this interface. The method is called with every successfully matched result.

The method must return a list of ServerResource objects. See ["ServerResource Class," on page 67](#page-66-0) for more information.

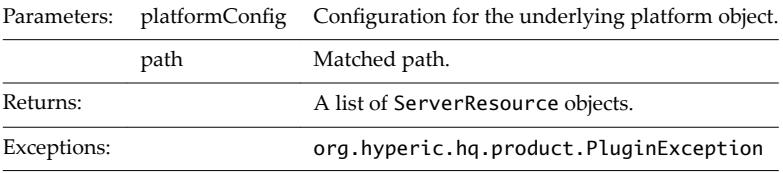

#### **Example: Usage**

```
package hq.example;
import java.util.ArrayList;
import java.util.List;
import org.hyperic.hq.product.FileServerDetector;
import org.hyperic.hq.product.PluginException;
import org.hyperic.hq.product.ServerDetector;
import org.hyperic.hq.product.ServerResource;
import org.hyperic.util.config.ConfigResponse;
public class CustomFileScanDetector
extends ServerDetector
implements FileServerDetector {
     /** Base PTQL query to find matching processes by full path */
     private static final String PTQL_QUERY = "Exe.Name.ct=";
     public List getServerResources(ConfigResponse platformConfig, String path)
     throws PluginException {
        List servers = new ArrayList();
         ConfigResponse productConfig = new ConfigResponse();
         // alter query to find discovered process
         // this can be later altered through hq gui.
         productConfig.setValue("process.query", PTQL_QUERY + path);
         ServerResource server = createServerResource(path);
         setProductConfig(server, productConfig);
         server.setMeasurementConfig();
         servers.add(server);
         return servers;
     }
}
<?xml version="1.0" encoding="UTF-8"?>
<plugin
   name="filescan-example"
  package="hq.example">
       <metrics
             name="basic-process-metrics">
          <metric
                indicator="true"
                units="percentage"
                name="Availability"
                collectionType="dynamic"
                template="sigar:Type=ProcState,Arg=%process.query%:State"
                category="AVAILABILITY">
          </metric>
          <metric
                indicator="true"
```

```
 units="B"
       name="Process Virtual Memory Size"
       collectionType="dynamic"
       template="sigar:Type=ProcMem,Arg=%process.query%:Size"
       category="UTILIZATION">
 </metric>
 <metric
       units="B"
       name="Process Resident Memory Size"
       template="sigar:Type=ProcMem,Arg=%process.query%:Resident">
 </metric>
 <metric
       name="Process Page Faults"
       collectionType="trendsup"
       template="sigar:Type=ProcMem,Arg=%process.query%:PageFaults">
 </metric>
 <metric
       units="ms"
       name="Process Cpu System Time"
       collectionType="trendsup"
       template="sigar:Type=ProcCpu,Arg=%process.query%:Sys">
 </metric>
 <metric
       units="ms"
       name="Process Cpu User Time"
       collectionType="trendsup"
       template="sigar:Type=ProcCpu,Arg=%process.query%:User">
 </metric>
 <metric
       units="ms"
       name="Process Cpu Total Time"
       collectionType="trendsup"
       template="sigar:Type=ProcCpu,Arg=%process.query%:Total">
 </metric>
 <metric
       indicator="true"
       units="percentage"
       name="Process Cpu Usage"
       template="sigar:Type=ProcCpu,Arg=%process.query%:Percent">
 </metric>
 <metric
       units="epoch-millis"
       name="Process Start Time"
       collectionType="static"
       template="sigar:Type=ProcTime,Arg=%process.query%:StartTime"
       category="AVAILABILITY">
 </metric>
 <metric
       name="Process Open File Descriptors"
       template="sigar:Type=ProcFd,Arg=%process.query%:Total">
 </metric>
 <metric
       name="Process Threads"
       template="sigar:Type=ProcState,Arg=%process.query%:Threads">
 </metric>
```

```
 </metrics>
 <server name="filescanserver">
    <plugin
          type="autoinventory"
          class="CustomFileScanDetector">
    </plugin>
    <plugin
          type="measurement"
          class="org.hyperic.hq.product.MeasurementPlugin">
    </plugin>
    <scan>
       <include name="/**/firefox.exe"/>
    </scan>
    <config>
       <option
             default="Exe.Name.eq=svc"
             name="process.query"
             description="Process Query for customserver">
       </option>
    </config>
    <metrics
          include="basic-process-metrics">
    </metrics>
 </server>
```
</plugin>

#### **Standalone Invocation**

The standalone plug-in invocation differs slightly from how the FileServerDetector and AutoServerDetector classes are executed compared to a real agent. If a real agent is going to use the FileServerDetector class, it executes that before the AutoServerDetector class. This standalone invocation executes either one of these, but not both.

**Property Key Description Values Defaults** fileScan.scanDirs The directories to scan. A list of commaseparated directories. Windows: "C:\" Unix: "/usr" , "/opt"

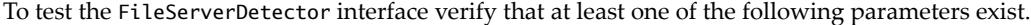

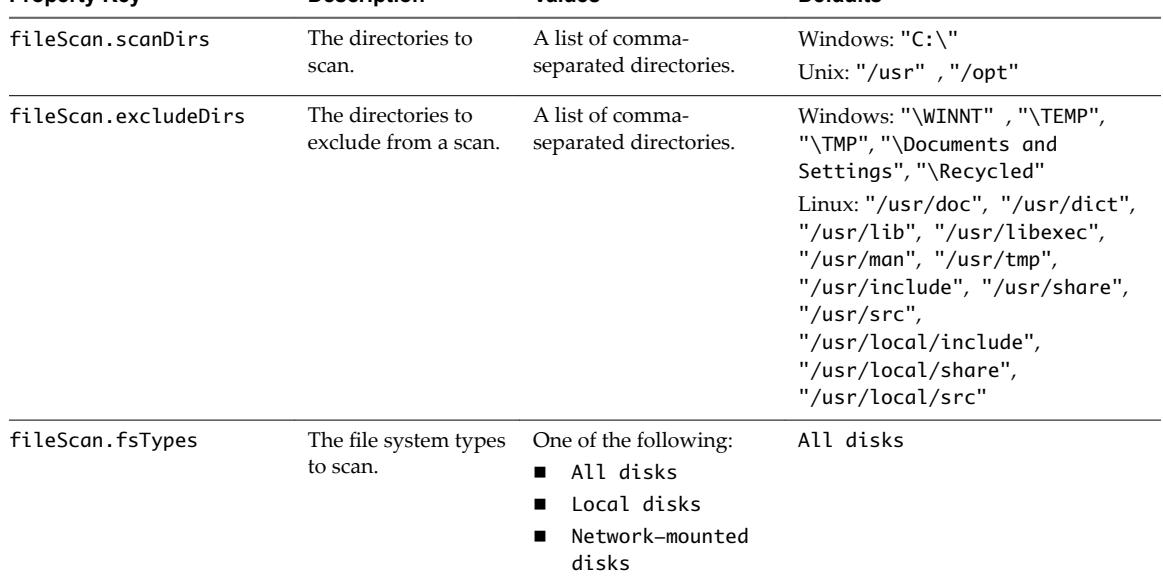

<span id="page-56-0"></span>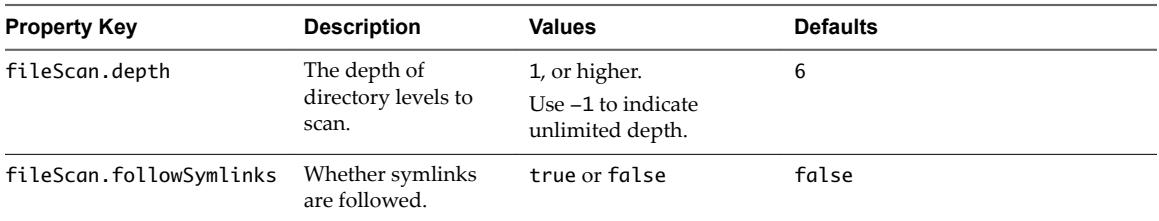

A standalone invocation is implemented using  $-m$  discover and  $-p$  <server object name> options.

```
# java -jar dcs-tools-pdk.jar
-Dplugins.include=filescan-example
-Dlog=info
-DfileScan.scanDirs="C:\\Program Files (x86)"
-DfileScan.excludeDirs="\\WINNT,\\TEMP,\\TMP,\\Documents and Settings,\\Recycled"
-DfileScan.fsTypes="Local disks"
-DfileScan.depth=2
-DfileScan.followSymlinks=false
-m discover
-p filescanserver
```
#### **MxServerDetector Class**

The MxServerDetector class auto-discovers JMX servers.

#### **Class Hierarchy**

```
java.lang.Object
```

```
 org.hyperic.hq.product.GenericPlugin
      [org.hyperic.hq.product.ServerDetector|ServerDetector]
           org.hyperic.hq.product.MxServerDetector
```
#### **Resource Properties**

This table describes the resource data that you can define in the plug-in descriptor for a plug-in that uses MxServerDetector.

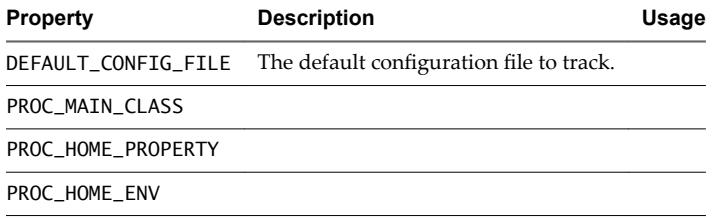

#### **Example: Usage**

```
jonas-plugin.xml
```

```
...
<plugin type="autoinventory"
             class="org.hyperic.hq.product.jmx.MxServerDetector"/>
```
...

#### <span id="page-57-0"></span>**RegistryServerDetector Class**

The RegistryServerDetector interface is used to discover server objects that are found by scanning the Windows registry.

Scan criteria are specified in a <scan> element in the plug-in descriptor.

The following element attributes define where to search in the registry and what registry key to look for.

- registry This attribute specifies a registry path in the Windows registry. Subkeys of the specified path are scanned. You can designate several search roots by appending the path with an asterisk.
- include This attribute specifies the name of a key in the Windows registry. A <scan> element can contain multiple include attributes. The registry scan does not support wildcards in the registry key name.

The following <scan> element results in a scan for a subkey of "SOFTWARE\Microsoft\Internet Explorer.

```
<scan registry="SOFTWARE\Microsoft\Internet Explorer">
  <include name="AppName"/>
```
</scan>

RegistryServerDetector is called for each resource in the Windows registry that matches the scan criteria.

You can extend the search to multiple root keys by ending the key name with "". For example, SOFTWARE\Microsoft\Windows\CurrentVersion\Uninstall\MySQL" only searches for subkeys of ...\Uninstall that start with MySQL.

#### **Interface Hierarchy**

org.hyperic.hq.product.RegistryServerDetector

#### **Interface References**

```
package org.hyperic.hq.product;
import java.util.List;
import org.hyperic.sigar.win32.RegistryKey;
import org.hyperic.util.config.ConfigResponse;
```
#### **Implementing Methods**

This interface implements the following methods.

```
getServerResources(Conf
igResponse,String):List
```
public List getServerResources(ConfigResponse platformConfig, String path, RegistryKey current) throws PluginException;

This method is called if the associated autodiscovery implementation is implementing this interface.

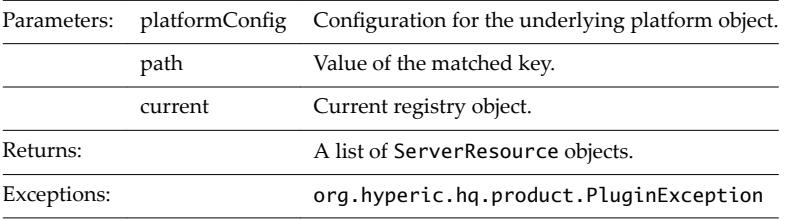

```
getRegistryScanKeys():L
ist
```
public List getRegistryScanKeys();

This method returns a list of registry keys to scan. The ServerDetector class contains default implementation for this function, which requests keys from the plug-in descriptor file. The example XML content that is used in this document results in the single list member SOFTWARE\Microsoft\Internet Explorer.

A user can implement/overwrite this method to return a list of keys directly.

Returns: A list of registry keys.

#### **Example: Usage**

```
package hq.example;
import java.util.ArrayList;
import java.util.List;
import org.hyperic.hq.product.PluginException;
import org.hyperic.hq.product.RegistryServerDetector;
import org.hyperic.hq.product.ServerDetector;
import org.hyperic.hq.product.ServerResource;
import org.hyperic.sigar.win32.RegistryKey;
import org.hyperic.util.config.ConfigResponse;
public class CustomRegistryScanDetector
extends ServerDetector
implements RegistryServerDetector {
     /** Base PTQL query to find matching processes by full path */
     private static final String PTQL_QUERY = "State.Name.eq=iexplore";
     public List getServerResources(ConfigResponse platformConfig, String path, RegistryKey 
current)
             throws PluginException {
        List servers = new ArrayList();
         ConfigResponse productConfig = new ConfigResponse();
         productConfig.setValue("process.query", PTQL_QUERY);
         ServerResource server = createServerResource(path);
         setProductConfig(server, productConfig);
         server.setMeasurementConfig();
         servers.add(server);
         return servers;
     }
}
<?xml version="1.0" encoding="UTF-8"?>
<plugin
   name="registryscan-example"
   package="hq.training">
       <metrics
```

```
 name="multi-process-metrics">
 <metric
       indicator="true"
       units="percentage"
       name="Availability"
       collectionType="dynamic"
       template="sigar:Type=MultiProcCpu,Arg=%process.query%:Availability"
       category="AVAILABILITY">
 </metric>
 <metric
       units="none"
       name="Number of Processes"
       alias="NumProcesses"
       collectionType="dynamic"
       template="sigar:Type=MultiProcCpu,Arg=%process.query%:Processes"
       category="UTILIZATION">
 </metric>
 <metric
       units="B"
       name="Memory Size"
       alias="MemSize"
       collectionType="dynamic"
       template="sigar:Type=MultiProcMem,Arg=%process.query%:Size"
       category="UTILIZATION">
 </metric>
 <metric
       units="B"
       name="Resident Memory Size"
       alias="ResidentMemSize"
       collectionType="dynamic"
       template="sigar:Type=MultiProcMem,Arg=%process.query%:Resident"
       category="UTILIZATION">
 </metric>
 <metric
       units="ms"
       name="Cpu System Time"
       alias="SystemTime"
       collectionType="trendsup"
       template="sigar:Type=MultiProcCpu,Arg=%process.query%:Sys"
       category="UTILIZATION">
 </metric>
 <metric
       units="ms"
       name="Cpu User Time"
       alias="UserTime"
       collectionType="trendsup"
       template="sigar:Type=MultiProcCpu,Arg=%process.query%:User"
       category="UTILIZATION">
 </metric>
 <metric
      units="ms"
       name="Cpu Total Time"
       alias="TotalTime"
       collectionType="trendsup"
       template="sigar:Type=MultiProcCpu,Arg=%process.query%:Total"
```

```
 category="UTILIZATION">
    </metric>
    <metric
          indicator="true"
          units="percentage"
          name="Cpu Usage"
          alias="Usage"
          collectionType="dynamic"
          template="sigar:Type=MultiProcCpu,Arg=%process.query%:Percent"
          category="UTILIZATION">
    </metric>
 </metrics>
```

```
 <server name="registryscanserver">
    <plugin
          type="autoinventory"
          class="CustomRegistryScanDetector">
    </plugin>
    <plugin
          type="measurement"
          class="org.hyperic.hq.product.MeasurementPlugin">
    </plugin>
    <scan registry="SOFTWARE\Microsoft\Internet Explorer">
       <include name="AppName"/>
    </scan>
    <config>
       <option
             default="State.Name.eq=iexplore"
             name="process.query"
             description="Process Query for customserver">
       </option>
    </config>
    <metrics
          include="multi-process-metrics">
    </metrics>
 </server>
```
</plugin>

#### **Standalone Invocation**

A standalone invocation is implemented using  $-m$  discover and  $-p$  <server object name> options.

```
# java -jar dcs-tools-pdk.jar
-Dplugins.include=registryscan-example
-Dlog=info
-m discover
-p registryscanserver
```
#### <span id="page-61-0"></span>**ServerDetector Class**

The ServerDetector class is the base implementation for autodiscovery. ServerDetector is an abstract class, so cannot be directly used for auto-discovery. An auto-discovery implementation must inherit ServerDetector.

#### **Class Hierarchy**

```
java.lang.Object
```

```
 org.hyperic.hq.product.GenericPlugin
      org.hyperic.hq.product.ServerDetector
```
#### **Resource Properties**

The table below describes the resource data that you can define in the plug-in descriptor for a plug-in that uses an auto-discovery implementation based on ServerDetector.

Resource properties that are not user-configurable are defined in <property> elements in the descriptor.

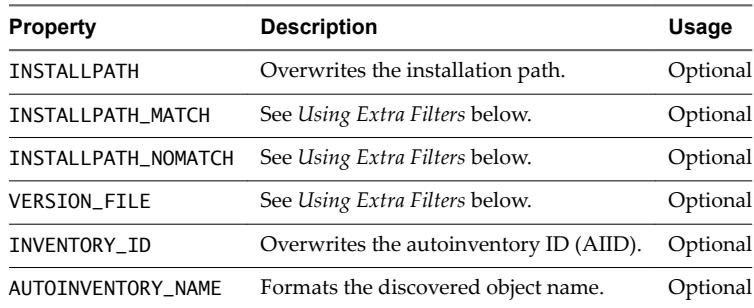

#### **Using Extra Filters**

You can use the additional filters INSTALLPATH\_MATCH, INSTALLPATH\_NOMATCH and VERSION\_FILE to filter discovered resources based on the discovered installation path.

The filters are used in the following order.

- 1 If VERSION\_FILE is not detected, the resource is skipped.
- 2 If INSTALLPATH\_MATCH is not detected from the installation path, the resource is skipped.
- 3 If INSTALLPATH\_NOMATCH is detected from installation path, the resource is skipped.

#### **Using INSTALLPATH**

Every server type object must have a value for the installation path property. When you create a server object manually from the user interface, this property is required.

For server types that are auto-discovered, the installation path is resolved automatically. It is usually either the server home directory or the process working directory. You can use INSTALLPATH to overwrite a resource's discovered installation path.

#### **Using AUTOINVENTORY\_NAME**

You can overwrite a discovered object name by defining a new qualifier. The format of this name is a single string containing variables (%variable1%) that map to configuration options. Three types of properties are passed to formatting functions as ConfigResponse objects, the parent resource, the resource itself, and custom resource properties.

**Cюutіon** The AUTOINVENTORY\_NAME property is used only if the auto-discovery implementation calls the appropriate formatting functions.

#### **Using INVENTORY\_ID**

The INVENTORY\_ID property, sometimes referred to as the auto-inventory ID, is used to identify unique objects within discovered object types. The vRealize Operations Manager server verifies whether an object in an auto-discovery report is already in the inventory by checking to see if an object with that INVENTORY\_ID already exists.

#### **Implementing Methods**

This interface implements the following methods.

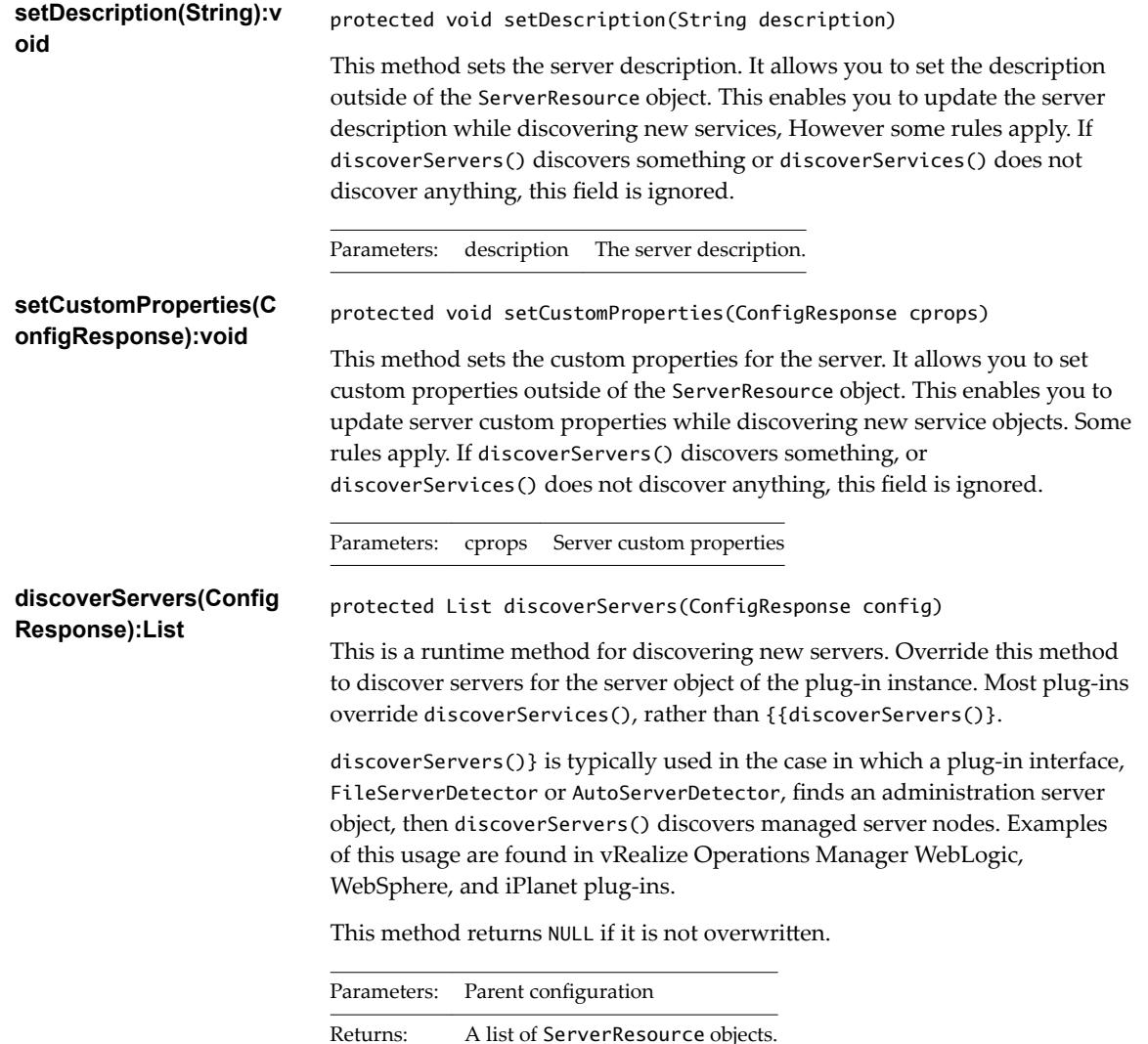

<span id="page-63-0"></span>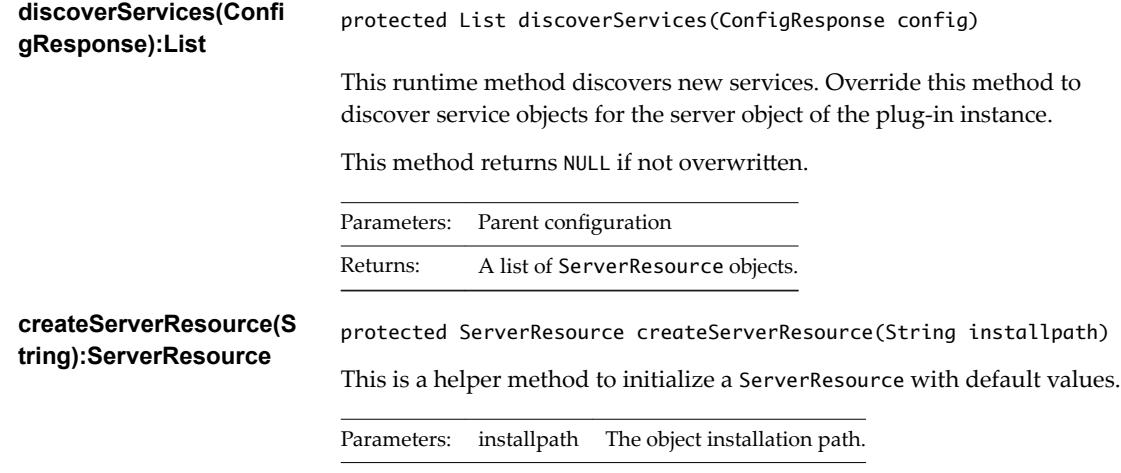

#### **SNMPDectector Class**

You can use the SNMPDetector class in XML-only plug-ins that extend the Network Device plug-in, or SNMP-enabled servers, such as Squid.

#### **Class Hierarchy**

```
java.lang.Object
     org.hyperic.hq.product.GenericPlugin
           [org.hyperic.hq.product.ServerDetector|ServerDetector]
                org.hyperic.hq.product.DaemonDetector
                     org.hyperic.hq.product.SNMPDetector
```
#### **Resource Properties**

This table describes the resource data that you can define in the plug-in descriptor for a plug-in that uses SNMPDetector.

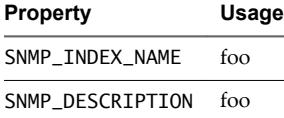

#### **Example: Usage**

```
<plugin>
<plugin type="autoinventory"
             class="org.hyperic.hq.product.SNMPDetector"/>
...
</plugin>
```
## **Measurement Support Classes**

There are a number of Endpoint Operations Management measurement support classes for use when writing your plug-ins.

Use the following classes, as required.

■ [MeasurementPlugin Class on page 65](#page-64-0)

The MeasurementPlugin class is a base implementation for measurement operations.

- <span id="page-64-0"></span>■ [SNMPMeasurementPlugin Class on page 66](#page-65-0) Use the SNMPMeasurementPlugin class to collect metrics from SNMP devices.
- [Win32MeasurementPlugin Class on page 66](#page-65-0)

Use the Win32MeasurementPlugin class to collect metrics from Windows service objects.

#### **MeasurementPlugin Class**

The MeasurementPlugin class is a base implementation for measurement operations.

#### **Class Hierarchy**

```
java.lang.Object
      org.hyperic.hq.product.GenericPlugin
           org.hyperic.hq.product.MeasurementPlugin
```
#### **Implementing Methods**

This class implements the following methods.

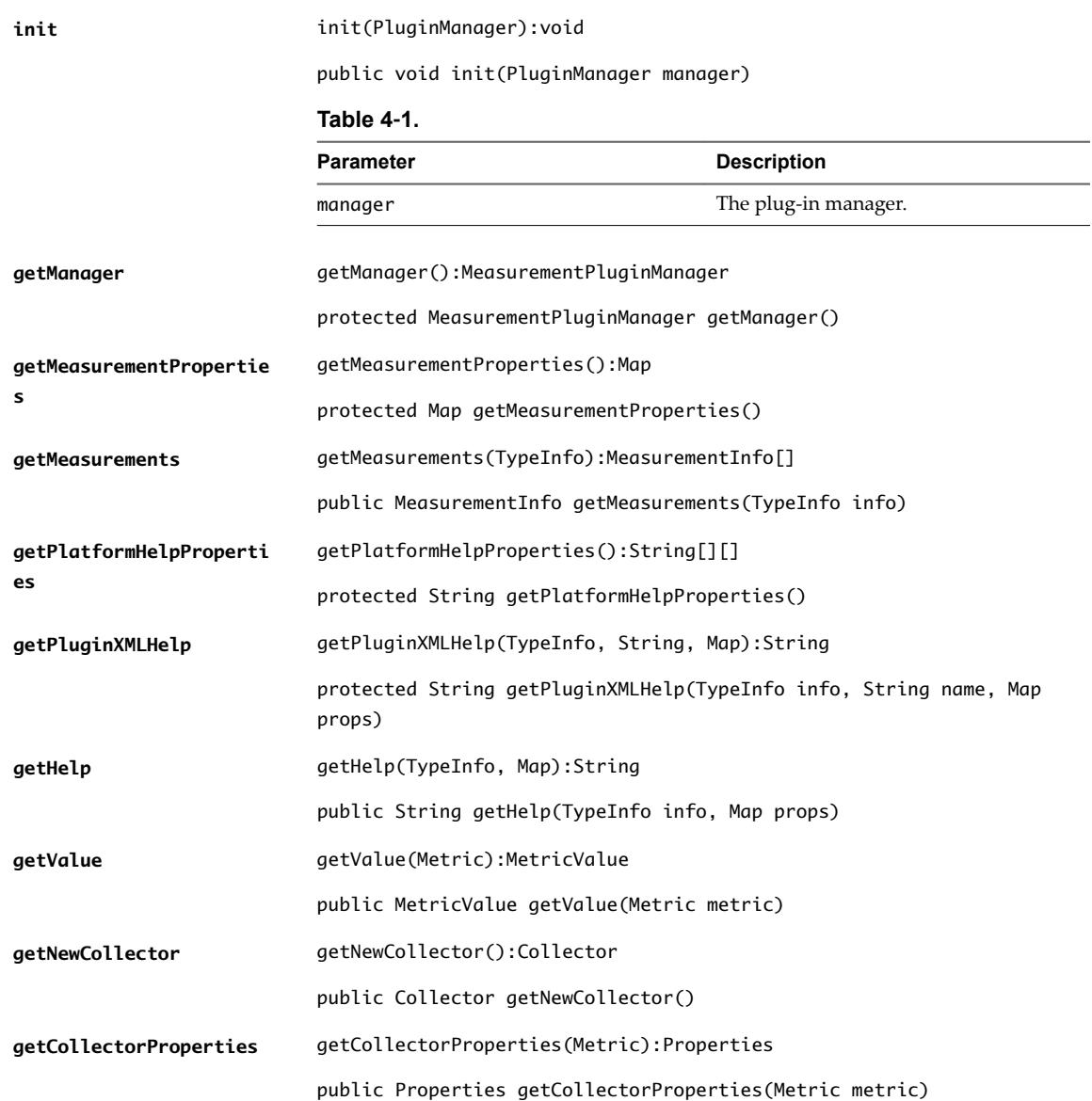

<span id="page-65-0"></span>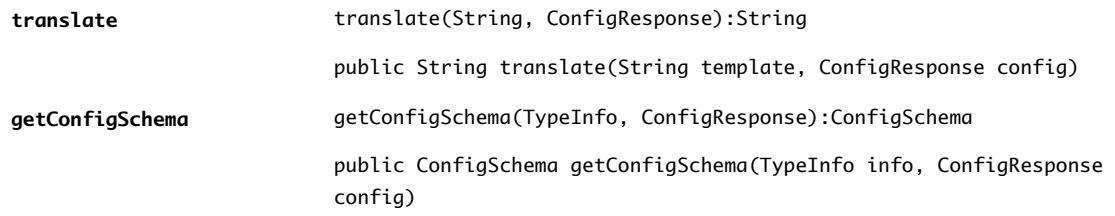

#### **SNMPMeasurementPlugin Class**

Use the SNMPMeasurementPlugin class to collect metrics from SNMP devices.

#### **Property Usage**

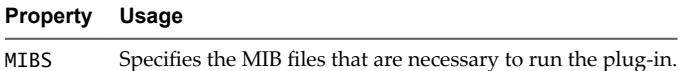

#### **Example: Usage**

```
<plugin>
  <property name="MIBS"
             value="/etc/squid/mib.txt"/>
...
<plugin type="measurement"
             class="org.hyperic.hq.product.SNMPMeasurementPlugin"/>
...
</plugin>
```
#### **Win32MeasurementPlugin Class**

Use the Win32MeasurementPlugin class to collect metrics from Windows service objects.

#### **Example: Usage**

```
<plugin>
<filter name="store" value="win32:Object=MSExchangeIS"/>
...
<plugin type="measurement"
             class="org.hyperic.hq.product.Win32MeasurementPlugin"/>
...
</plugin>
```
## **ProductPlugin Class**

The ProductPlugin class provides the deployment entry point on both the vRealize Operations Manager server and Endpoint Operations Management agent. It defines the object types and the plug-in implementations for measurement, control, and autoinventory.

Most ProductPlugin classes are implemented using the plug-in XML descriptor. However, in order to dynamically generate the classpath, plug-ins can override ProductPlugin. For example, the JBoss plug-in uses SIGAR to find the installation path of a JBoss server running on the machine, which it uses to set the classpath.

### <span id="page-66-0"></span>**ServerResource Class**

The ServerResource class stores resource data for a newly discovered server objects during auto-discovery. ServerResource contains the data that is reported for a server object in the auto-inventory report that the Endpoint Operations Management agent sends to vRealize Operations Manager.

This class stores the following information.

- n resource This represents the object itself. Most ServerResource methods modify a modifying resource. The default constructor creates an empty resource object.
- n fqdn The fully qualified domain name for an object. fqdn is not used unless the object is on a different platform than the Endpoint Operations Management agent that manages it.
- **n** productConfig Contains the product configuration properties for an object.
- metricConfig Contains the metric configuration properties for an object.
- controlConfig Contains the control configuration properties for an object.
- **n** cprops The object custom properties.

#### **Class Hierarchy**

java.lang.Object

org.hyperic.hq.product.ServerResource

#### **Implementing Methods**

This class implements the following methods.

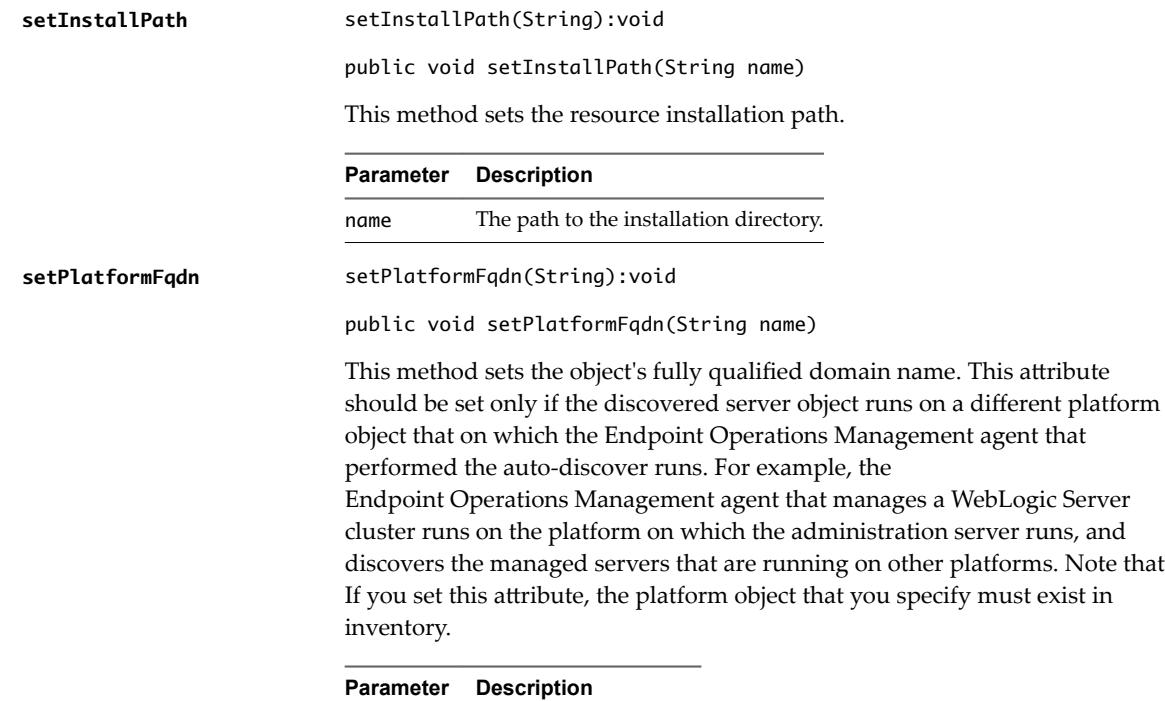

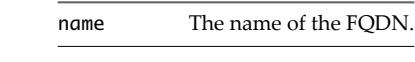

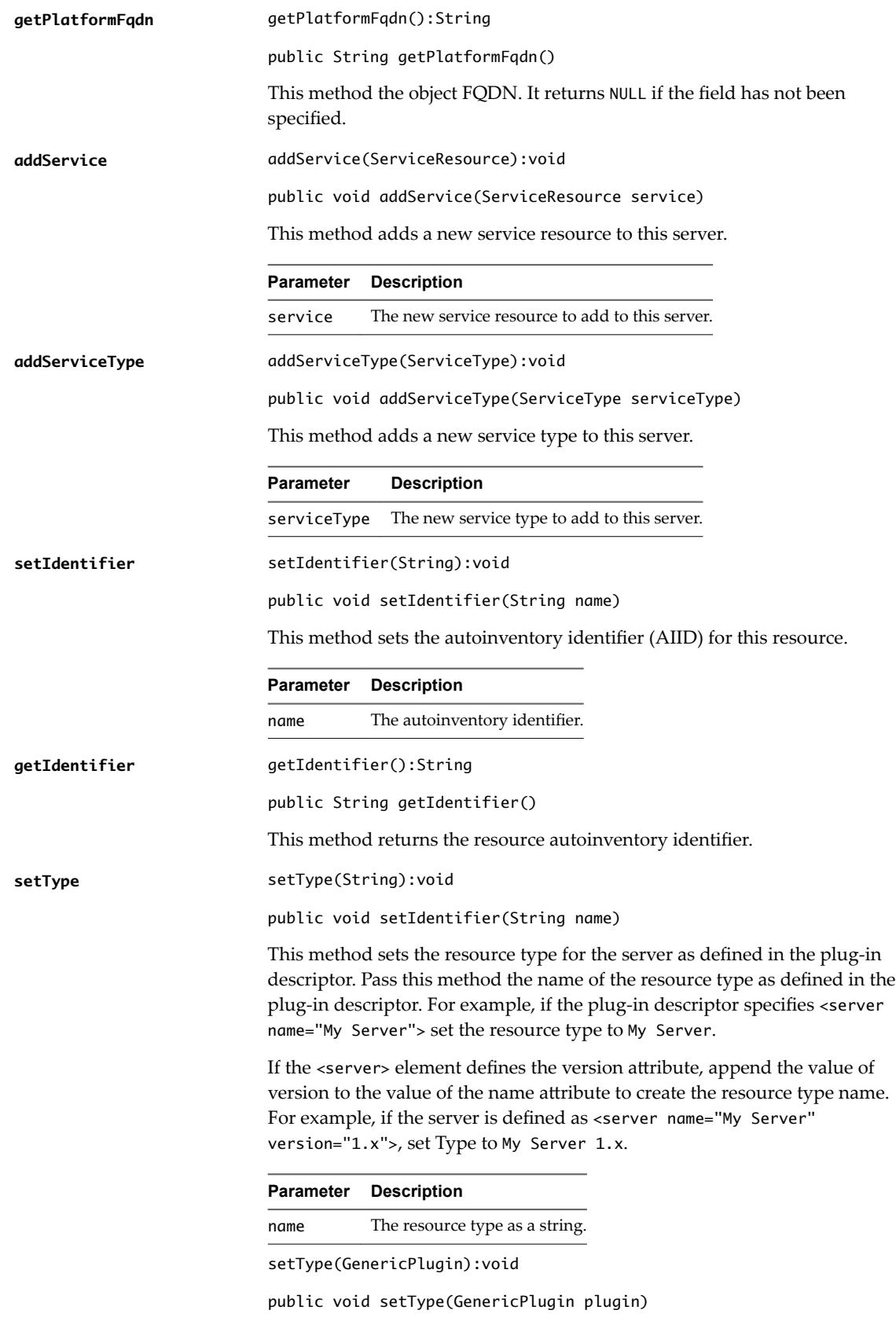

This method derives the resource type to set for the server from the implementing auto-discovery plug-in, as opposed to the plug-in descriptor.

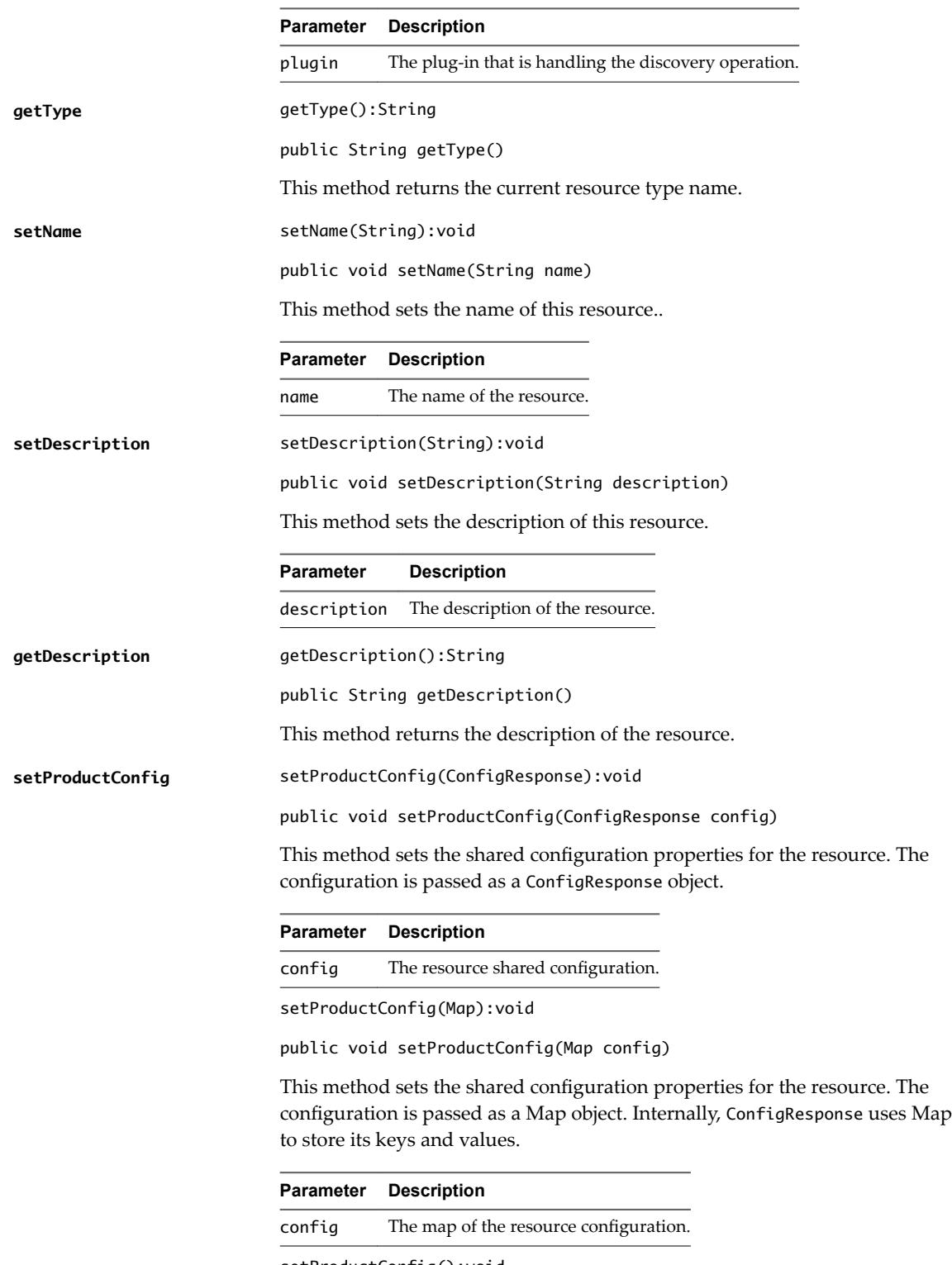

setProductConfig():void

public void setProductConfig()

This method sets and initializes an empty product config.

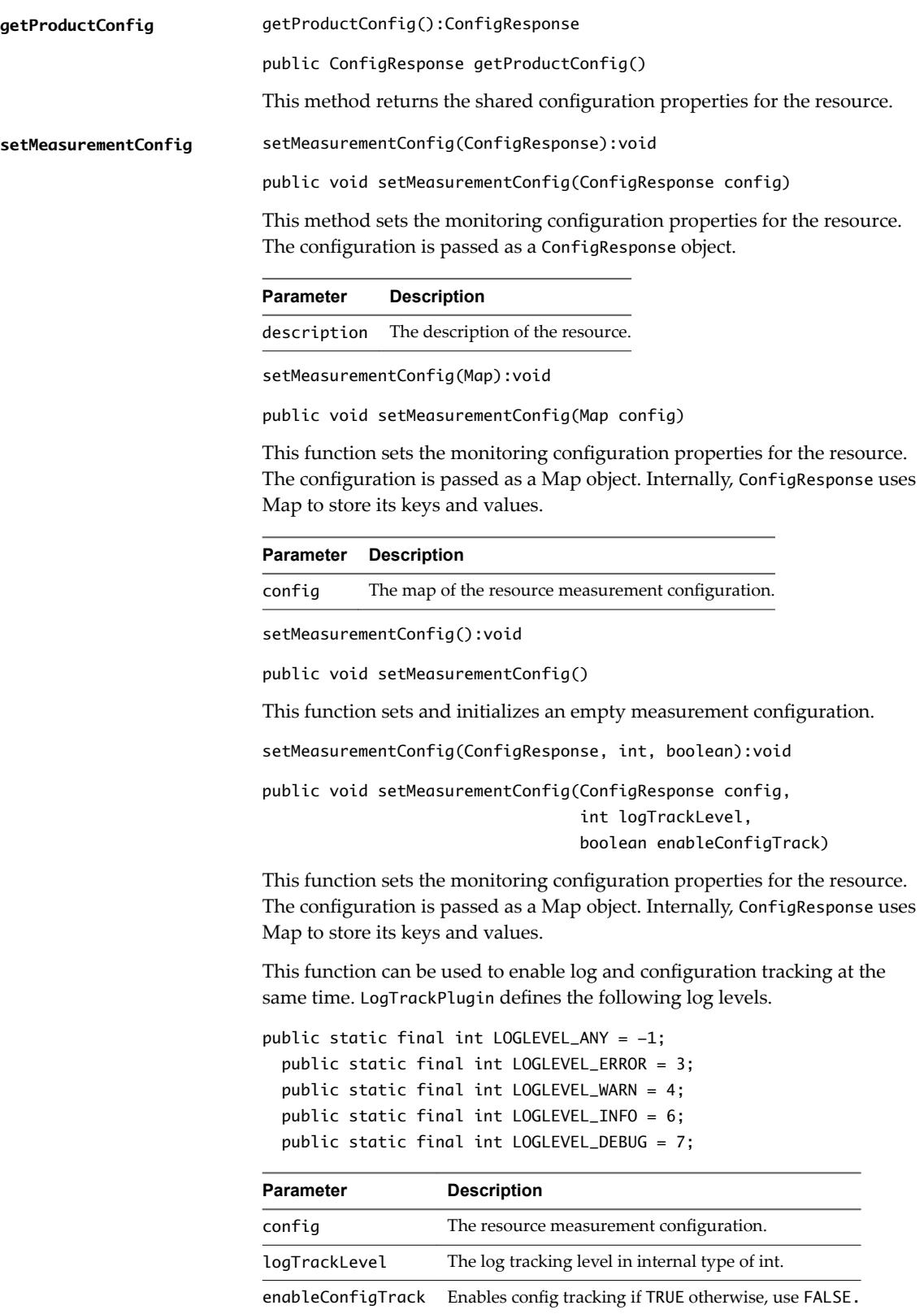

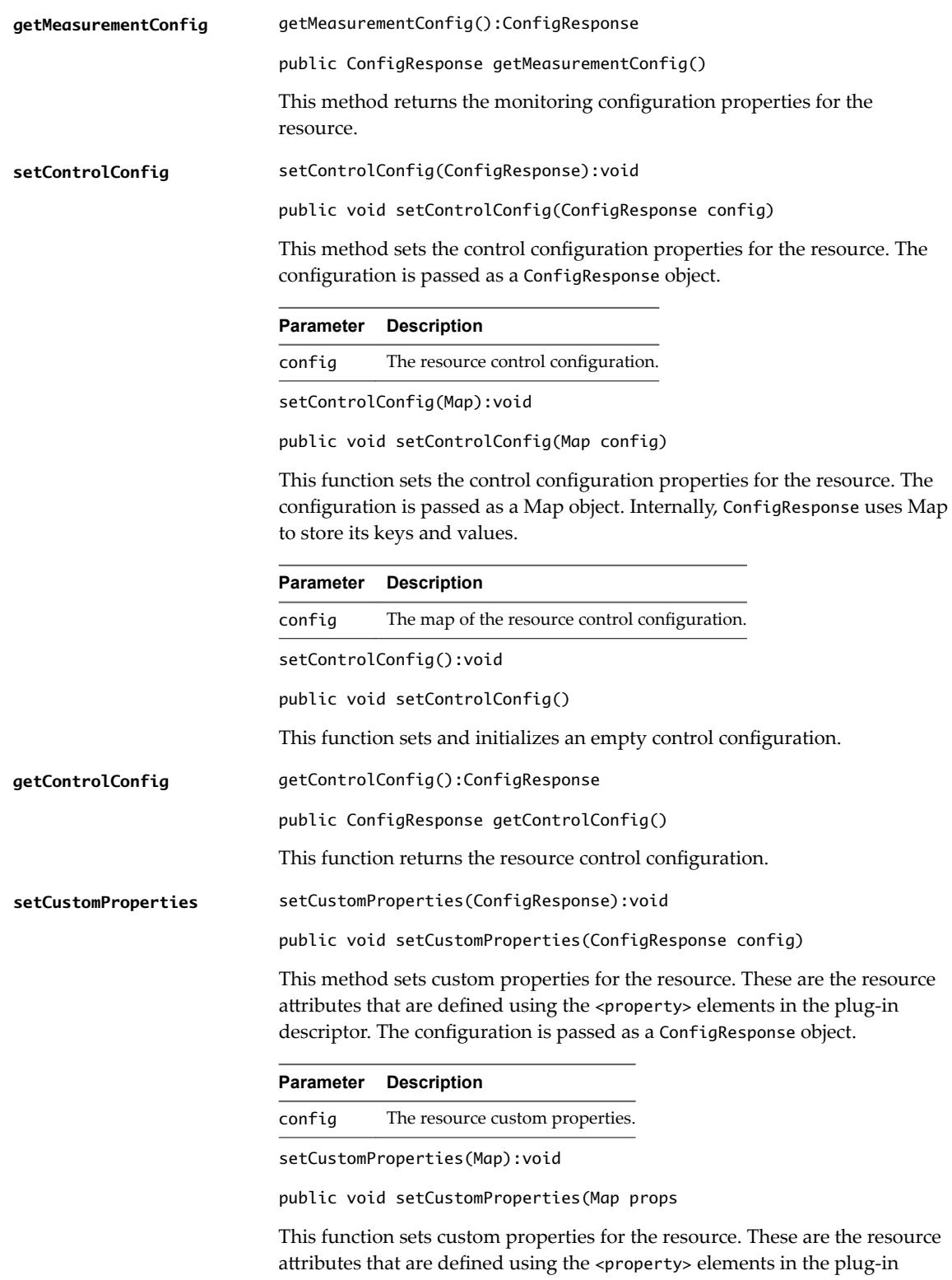

descriptor. The properties are passed using Map object. Internally, ConfigResponse uses Map to store its keys and values.

<span id="page-71-0"></span>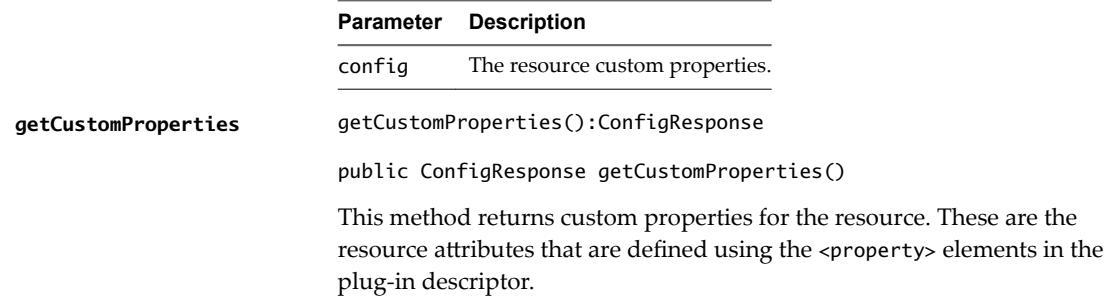

### **ServiceResource Class**

The ServiceResource class is used to store information for newly discovered services during the autodiscovery methods. This class contains everything that is included in a runtime autoinventory report.

#### **Class Hierarchy**

java.lang.Object org.hyperic.hq.product.ServiceResource

#### **Implementing Methods**

This class implements the following method.

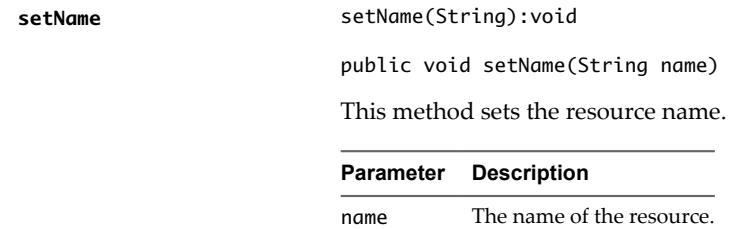

## **ConfigResponse Class**

The ConfigResponse class is used throughout Endpoint Operations Management source code to store and transfer configuration data. From an end user perspective this class acts as a key/value storage. Usually you use this class to add configuration properties to new resources created during auto discovery methods.

## **Class Hierarchy**

java.lang.Object org.hyperic.util.config.ConfigResponse

#### **Implementing Methods**

This class implements the following methods.

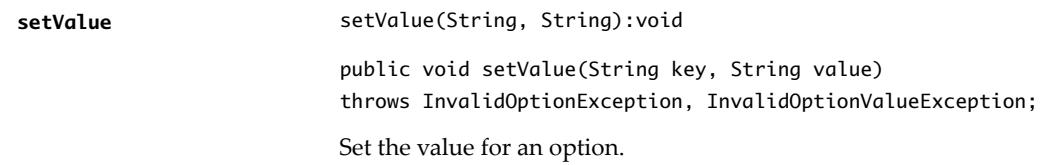
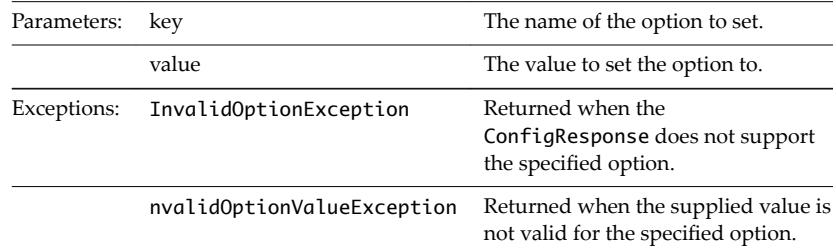

# **Example: Usage**

```
private static final String PTQL_QUERY = "State.Name.ct=firefox";
public List getServerResources(ConfigResponse config) throws PluginException {
     List servers = new ArrayList();
     String installPath = "";
     ConfigResponse productConfig = new ConfigResponse();
     productConfig.setValue("process.query", PTQL_QUERY);
     ServerResource server = createServerResource(installPath);
     setProductConfig(server, productConfig);
     server.setMeasurementConfig();
     servers.add(server);
     return servers;
}
```
Endpoint Operations Management Agent Plug-in Development Kit

# **Index**

# **A**

auto-discovery classes hierarchy **[39](#page-38-0)** implementation **[39](#page-38-0)** interfaces **[40](#page-39-0)** overview **[39](#page-38-0)** required parameters **[39](#page-38-0)** specify implementation **[41](#page-40-0)** auto-discovery support classes DaemonDetector **[52](#page-51-0)** FileServerDetector **[53](#page-52-0)** MxServerDetector **[57](#page-56-0)** RegistryServerDetector **[58](#page-57-0)** ServerDetector **[62](#page-61-0)** SNMPDetector **[64](#page-63-0)** autodiscovery support classes **[51](#page-50-0)**

#### **C**

classes auto-discovery **[39](#page-38-0)** DaemonDetector **[52](#page-51-0)** FileServerDetector **[53](#page-52-0)** measurement support **[65,](#page-64-0) [66](#page-65-0)** MxServerDetector **[57](#page-56-0)** plugin support **[66,](#page-65-0) [67,](#page-66-0) [72](#page-71-0)** RegistryServerDetector **[58](#page-57-0)** ServerDetector **[62](#page-61-0)** SNMPDetector **[64](#page-63-0)** command line control agent behavior **[29](#page-28-0)** create resource properties file **[27](#page-26-0), [28](#page-27-0)** inherited resource properties **[29](#page-28-0)** properties files names and locations **[28](#page-27-0)** properties file content **[28](#page-27-0)** run plug-ins **[25](#page-24-0)** run plug-ins syntax **[26](#page-25-0)** run protocol checks **[36](#page-35-0)** test plug-ins **[25](#page-24-0)** ConfigResponse **[72](#page-71-0)**

# **D**

DaemonDetector class **[52](#page-51-0)** dcs-tools-pdk.jar, methods **[29–](#page-28-0)[31,](#page-30-0) [35](#page-34-0)** discover method **[31](#page-30-0)**

#### **F**

FileServerDetector class **[53](#page-52-0)**

# **G**

generate method **[35](#page-34-0)** glossary **[5](#page-4-0)**

**I** intended audience **[5](#page-4-0)**

#### **J**

JMX plug-in about **[20](#page-19-0)** auto-discovery **[21](#page-20-0)** configuration properties **[21](#page-20-0)** creating custom **[22,](#page-21-0) [23](#page-22-0)** discover custom properties **[10,](#page-9-0) [25](#page-24-0)** implement control actions **[23](#page-22-0)** server auto-inventory element **[24](#page-23-0)** specify availability metric **[23](#page-22-0)**

# **L**

lifecycle method **[30](#page-29-0)**

#### **M**

measurement, support classes **[64](#page-63-0)** measurement plug-ins defining using metric tag **[42](#page-41-0)** setting to auto-discover resources **[45](#page-44-0)** specify in plug-in descriptor **[42](#page-41-0)** support classes **[41](#page-40-0)** using support classes for metric collection **[45](#page-44-0)** using templates to collect metric data **[45](#page-44-0)** measurement support classes MeasurementPlugin **[65](#page-64-0)** SNMPMeasurementPlugin **[66](#page-65-0)** Win32MeasurementPlugin **[66](#page-65-0)** MeasurementPlugin **[65](#page-64-0)** methods dcs-tools-pdk.jar file **[29](#page-28-0)[–31](#page-30-0), [35](#page-34-0)** discover **[31](#page-30-0)** generate **[35](#page-34-0)** lifecycle **[30](#page-29-0)** metric **[31](#page-30-0)** track **[35](#page-34-0)** metric method **[31](#page-30-0)**

MxServerDetector class **[57](#page-56-0)**

#### **P**

plug-in descriptors functionality of elements **[49](#page-48-0)** hierarchy of managed object types **[47](#page-46-0)** inventory and configuration data **[48](#page-47-0)** management functions and classes **[48](#page-47-0)** metrics to collect **[48](#page-47-0)** structure **[48](#page-47-0)** plug-ins about **[7,](#page-6-0) [8](#page-7-0)** implementation **[8](#page-7-0)** JMX **[9](#page-8-0), [10](#page-9-0), [20](#page-19-0)[–22](#page-21-0)** MBean examples **[10](#page-9-0)** measurement **[41](#page-40-0)** run from command line **[25](#page-24-0)** script **[12,](#page-11-0) [13](#page-12-0)** SNMP **[20](#page-19-0)** support classes **[51](#page-50-0)** using support classes **[8](#page-7-0)** writing **[9](#page-8-0)** ProductPlugin **[66](#page-65-0)** protocol checks, run from command line **[36](#page-35-0)**

# **R**

RegistryServerDetector class **[58](#page-57-0)**

#### **S**

script plug-ins define management functions **[13](#page-12-0)** define proxy resources **[12](#page-11-0)** examples **[14](#page-13-0)** requirements **[12](#page-11-0)** ServerDetector class **[62](#page-61-0)** ServerResource **[67](#page-66-0)** service type, detection **[39](#page-38-0)** ServiceResource **[72](#page-71-0)** SNMP plug-in, about **[20](#page-19-0)** SNMPDetector class **[64](#page-63-0)** SNMPMeasurementPlugin **[66](#page-65-0)** support classes autodiscovery **[51](#page-50-0)** measurement **[41](#page-40-0)** using **[8](#page-7-0)**

# **T**

track method **[35](#page-34-0)**

#### **W**

Win32MeasurementPlugin **[66](#page-65-0)**